# **UNIVERSIDAD PRIVADA ANTENOR ORREGO FACULTAD DE INGENIERÍA ESCUELA PROFESIONAL DE INGENIERÍA DE COMPUTACIÓN Y SISTEMAS**

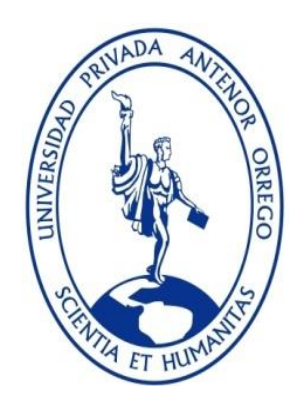

# **"METODOLOGÍA DESIGN THINKING PARA MEJORAR EL PROCESO DE APROBACIÓN DE PROYECTOS DE TESIS EN LA ESCUELA DE POSGRADO DE LA UNIVERSIDAD PRIVADA ANTENOR ORREGO AÑO 2019"**

# **TESIS PARA OBTENER EL TÍTULO PROFESIONAL DE INGENIERO DE COMPUTACIÓN Y SISTEMAS LÍNEA DE INVESTIGACIÓN: INTERACCION HOMBRE MAQUINA**

**AUTOR**: Br. Omar Alexander Becerra Arevalo Br. Meliton Wagner Castillo Quispe

**ASESOR:** Ing. José Antonio Calderón Sedano

**TRUJILLO - PERÚ 2019**

#### **ACREDITACIONES**

<span id="page-1-0"></span>TÍTULO:

# **"METODOLOGÍA DESIGN THINKING PARA MEJORAR EL PROCESO DE APROBACIÓN DE PROYECTOS DE TESIS EN LA ESCUELA DE POSGRADO DE LA UNIVERSIDAD PRIVADA ANTENOR ORREGO AÑO 2019"**

AUTOR (ES):

Br. Omar Alexander Becerra Arevalo Br. Meliton Wagner Castillo Quispe

APROBADO POR:

Ing. José Arturo Castañeda Saldaña PRESIDENTE N° CIP 48234

Ing. Percy Carranza Medina SECRETARIO N° CIP 149877

Ing. Liliana Patricia Vigo Pereyra VOCAL N° CIP 70724

Ing. José Antonio Calderón Sedano ASESOR N° CIP 139198

# **PRESENTACIÓN**

<span id="page-2-0"></span>Señores Miembros del Jurado:

Dando cumplimiento y conforme a las normas establecidas en el Reglamento de Grados y Títulos y Reglamento de la Facultad de Ingeniería de la Universidad Privada Antenor Orrego, para obtener el título profesional de Ingeniero de Computación y Sistemas, se pone a vuestra consideración el Informe del Trabajo de Investigación Titulado "METODOLOGÍA DESIGN THINKING PARA MEJORAR EL PROCESO DE APROBACIÓN DE PROYECTOS DE TESIS EN LA ESCUELA DE POSGRADO DE LA UNIVERSIDAD PRIVADA ANTENOR ORREGO AÑO 2019 ", con la convicción de alcanzar una justa evaluación y dictamen, excusándome de antemano de los posibles errores involuntarios cometidos en el desarrollo del mismo.

Trujillo, 28 de noviembre de 2019.

Autores

### **DEDICATORIA**

<span id="page-3-0"></span>Esta tesis la dedicamos principalmente a Dios, por ser el inspirador y darnos fuerza para continuar en este proceso de obtener uno de los anhelos más deseados.

A nuestros padres, por su amor, trabajo y sacrificio en todos estos años, gracias a ustedes hemos logrado llegar hasta aquí́ y convertirnos en lo que somos. Ha sido el orgullo y el privilegio de ser sus hijos, son los mejores padres.

A nuestros hermanos (as) por estar siempre presentes, acompañándonos y por el apoyo moral, que nos brindaron a lo largo de esta etapa de nuestras vidas.

A todas las personas que nos han apoyado y han hecho que el trabajo se realice con éxito en especial a aquellos que nos abrieron las puertas y compartieron sus conocimientos.

#### **AGRADECIMIENTOS**

<span id="page-4-0"></span>Agradecemos a Dios por bendecirnos la vida, por guiarnos a lo largo de nuestra existencia, ser el apoyo y fortaleza en aquellos momentos de dificultad y de debilidad.

Gracias a nuestros padres: Emelina Arévalo Mendoza y Elías Becerra Mendoza; y, Julio Castillo Paredes y Margarita Quispe García, por ser los principales promotores de nuestros sueños, por confiar y creer en nuestras expectativas, por los consejos, valores y principios que nos han inculcado.

Agradecemos a nuestros docentes de la Escuela de Ingeniería de Computación y Sistemas de la Universidad Privada Antenor Orrego, por haber compartido sus conocimientos a lo largo de la preparación de nuestra profesión, de manera especial, al Ingeniero José Antonio Calderón Sedano asesor de nuestra tesis, quien nos ha guiado con su paciencia, y su rectitud como docente.

#### **RESUMEN**

<span id="page-5-0"></span>La Escuela de Posgrado de la Universidad Privada Antenor Orrego en su proceso de admisión marzo 2018 comparado con marzo 2019 tuvo un crecimiento de 20% a razón que el nivel de competitividad de acceder a un puesto laboral es cada vez más alto; este crecimiento en porcentaje de alumnos que cursan una maestría origina que el registro de proyectos de tesis aumente dando lugar a que la Escuela de Posgrado de UPAO tenga la necesidad de gestionar de una manera más rápida el proceso de seguimiento de los proyectos de tesis en tal sentido nuestro problema es ¿cómo mejorar el proceso de aprobación de proyecto de tesis en la Escuela de Posgrado de la Universidad Privada Antenor Orrego año 2019?. Por ello la presente investigación propone desarrollar la metodología Design Thinking para el proceso aprobación de proyectos de tesis en la Escuela de Posgrado de la Universidad Privada Antenor Orrego año 2019; modelando el proceso actual y solucionador de la aprobación de proyecto de tesis basado en BPMN, desarrollando las fases de definición, ideación, prototipado en base a casos de uso y diagramando de clases. La evaluación de la metodología Design Thinking se realizó a juicio de expertos para este propósito primero se validó el nivel de confiabilidad de los expertos mediante el coeficiente de alfa de cronbach obteniendo el valor 0.83 lo cual es bueno, a continuación se obtuvo el promedio de juicio de expertos en el rango del 1 al 5; en la fase de empatizar se obtuvo el valor promedio de 3.75, en la fase de definir se obtuvo el valor promedio de 4, en la fase de idear se obtuvo el valor promedio de 3.75, en la fase de prototipar se obtuvo el valor promedio de 3.75 y en la fase de testear se obtuvo el valor promedio de 4.

Palabras clave: design thinking, proyecto de tesis, juicio de expertos.

#### **ABSTRACT**

<span id="page-6-0"></span>The Postgraduate School of the Antenor Orrego Private University in its admission process March 2018 compared to March 2019 had a growth of 20% because the level of competitiveness of accessing a job is increasingly high; This growth in percentage of students taking a master's degree causes the registration of thesis projects to increase, giving rise to the need for the UPAO Graduate School to have a faster management of the thesis project follow-up process. Meaning our problem is how to improve the thesis project approval process in the Postgraduate School of the Antenor Orrego Private University year 2019? Therefore, this research proposes to develop the Design Thinking methodology for the approval process of thesis projects at the Postgraduate School of the Antenor Orrego Private University year 2019; modeling the current process and solver of the thesis project approval based on BPMN, developing the phases of definition, ideation, prototyping based on use cases and class diagramming. The evaluation of the Design Thinking methodology was carried out in the opinion of experts for this purpose first the level of reliability of the experts was validated by the cronbach alpha coefficient obtaining the value 0.83 which is good, then the average judgment was obtained of experts in the range of 1 to 5; in the phase of empathizing the average value of 3.75 was obtained, in the phase of defining the average value of 4 was obtained, in the phase of devising the average value of 3.75 was obtained, in the phase of prototyping the average value of 3.75 and in the testing phase the average value of 4 was obtained.

Keywords: design thinking, thesis project, expert judgment.

# **INDICE**

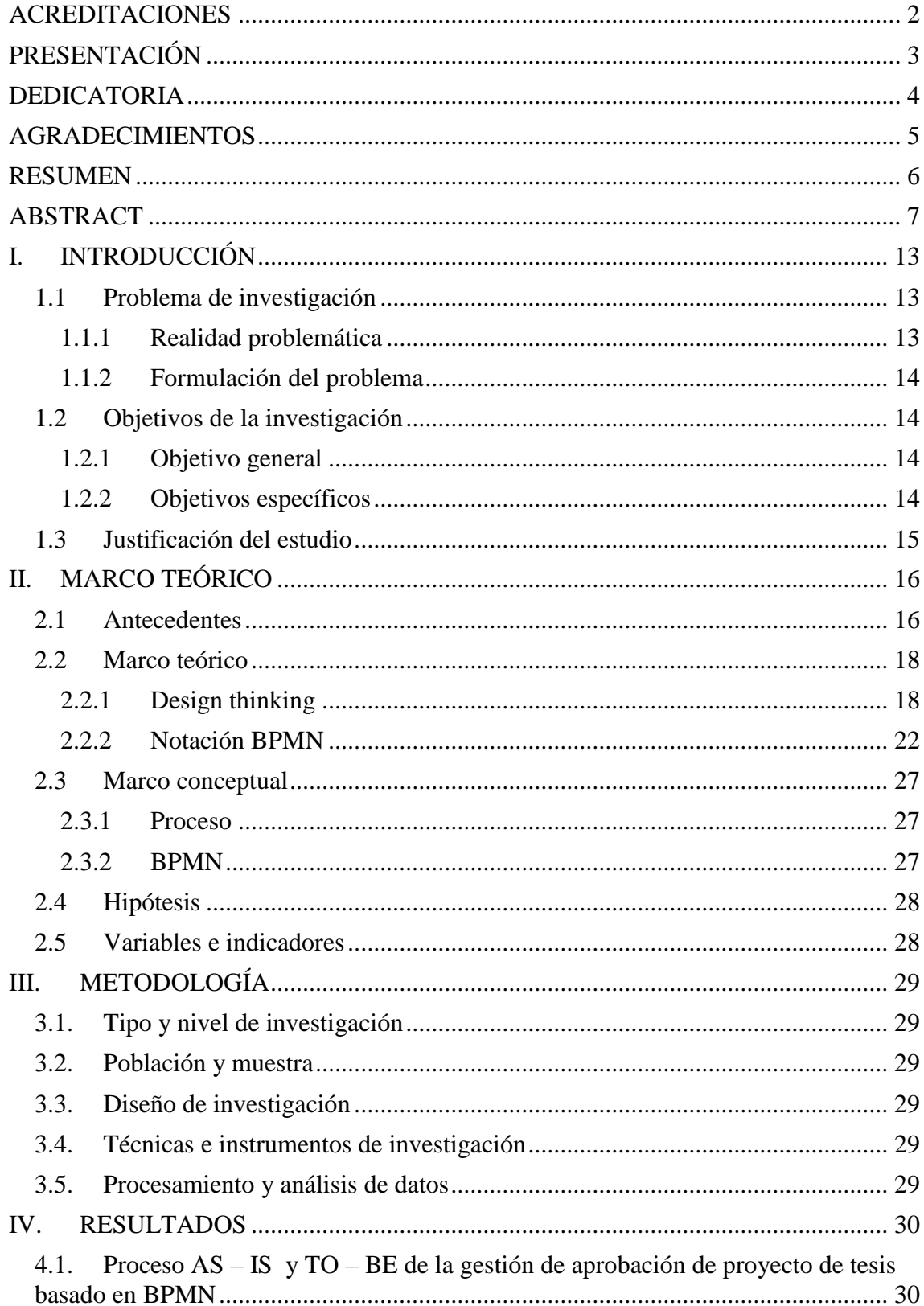

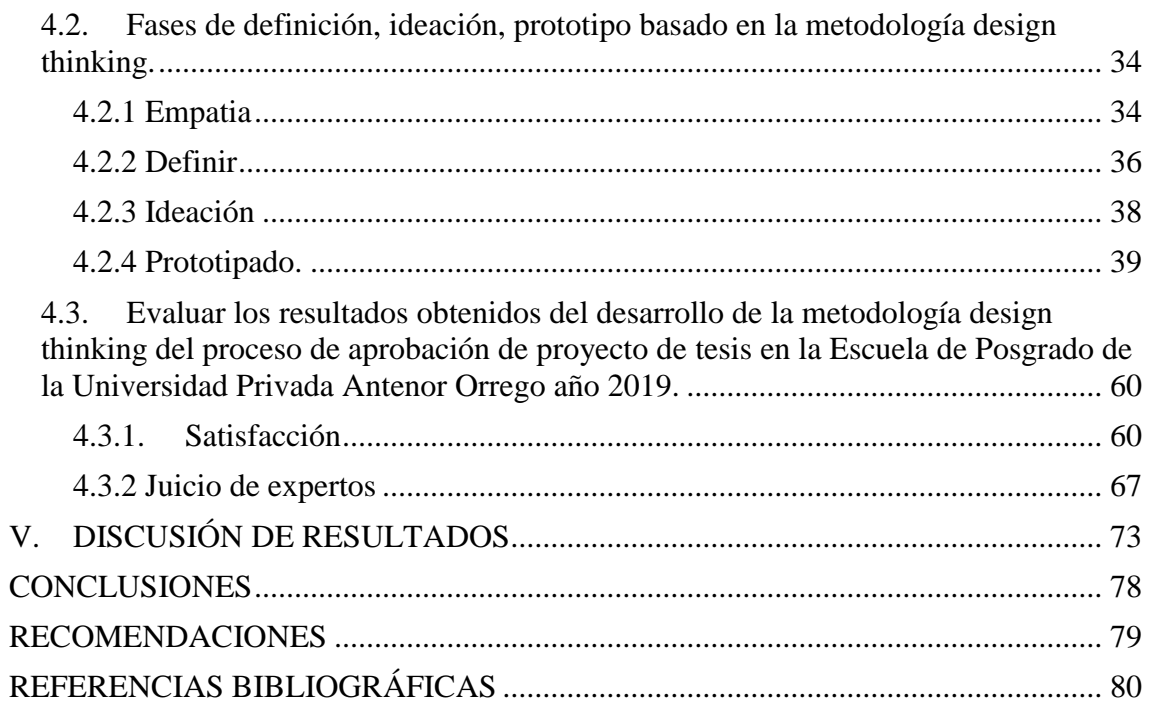

# **ÍNDICE DE FIGURAS**

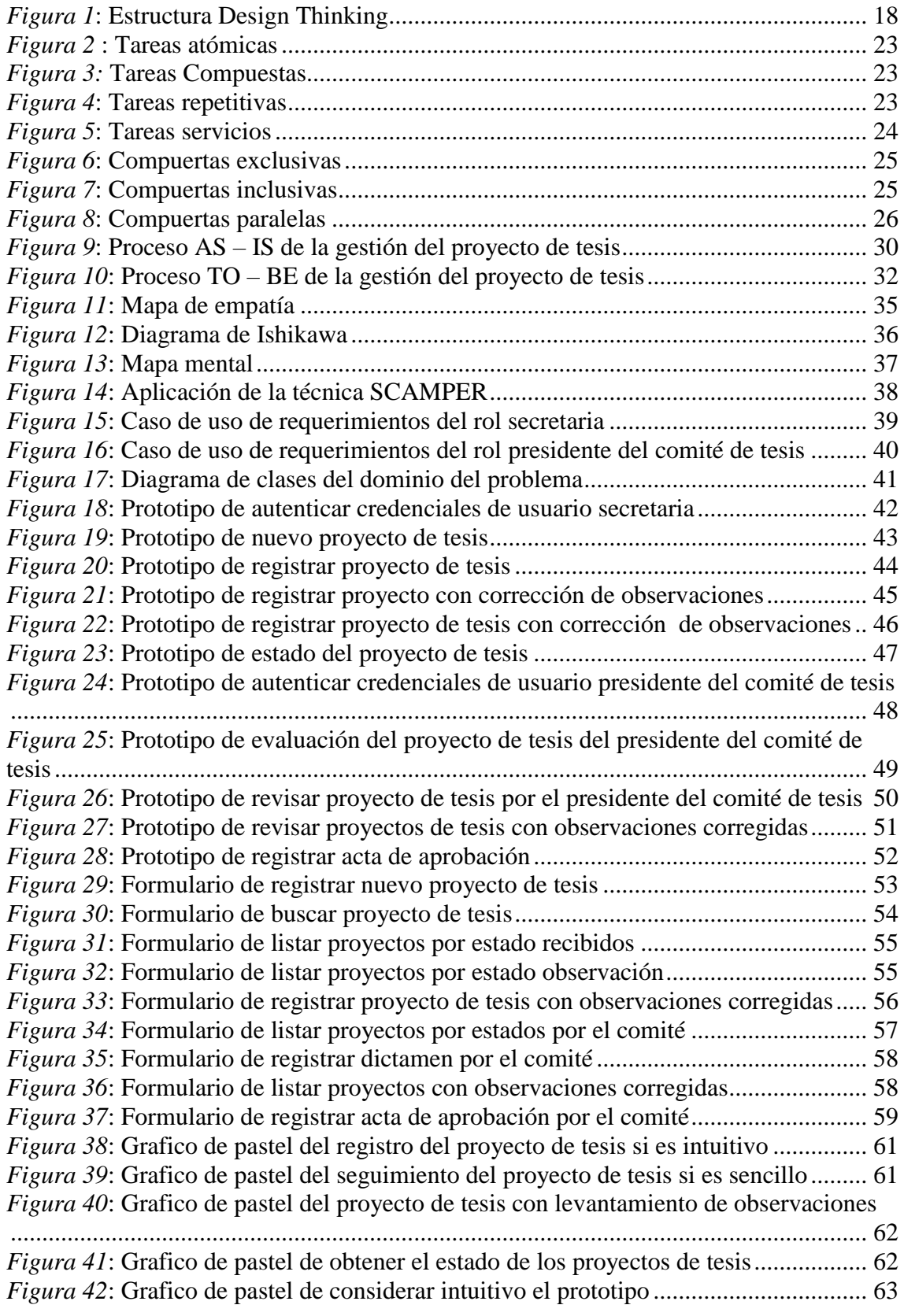

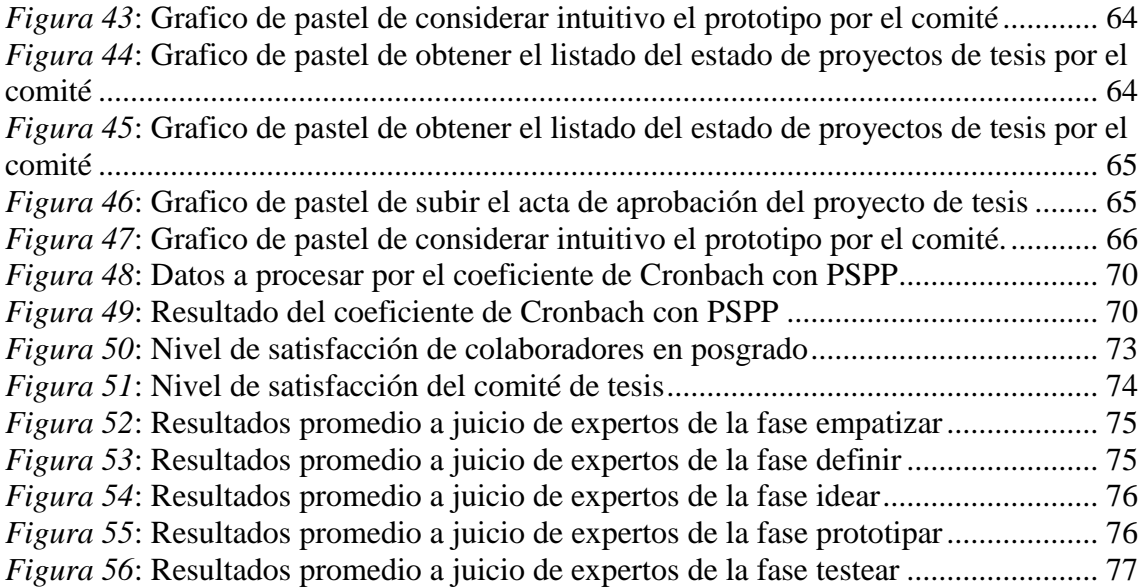

# **ÍNDICE DE TABLAS**

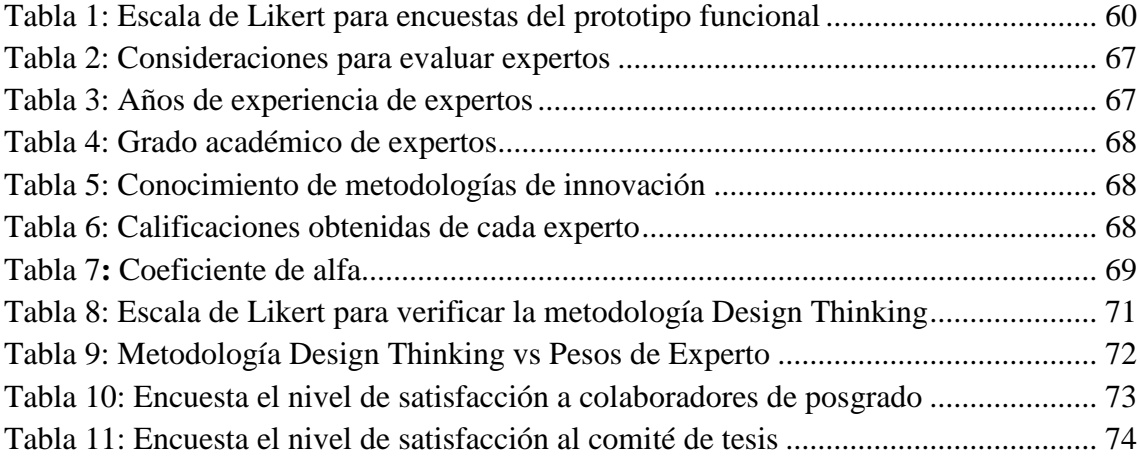

#### **I. INTRODUCCIÓN**

#### <span id="page-12-2"></span><span id="page-12-1"></span><span id="page-12-0"></span>**1.1 Problema de investigación**

#### **1.1.1 Realidad problemática**

La Escuela de Posgrado de la Universidad Privada Antenor Orrego en su proceso de admisión marzo 2018 comparado con marzo 2019 tuvo un crecimiento de 20% a razón que el nivel de competitividad de acceder a un puesto laboral es cada vez más alto; este crecimiento en porcentaje de alumnos que cursan una maestría origina que el registro de proyectos tesis aumente dando lugar a que la Escuela de Posgrado de UPAO tengan la necesidad de gestionar de una manera más rápida el proceso de seguimiento de los proyectos de tesis.

La Escuela de Posgrado se basa en su reglamento de fecha 14 de marzo del 2018, el cual dice en el Artículo 840.- El Proyecto de Tesis o de trabajo de investigación de Maestría o de Doctorado debe ser presentado al Decano en tres (03) ejemplares y en soporte virtual, después de haber aprobado la asignatura de Tesis l. Así mismo dice que El Decano deriva el Proyecto de Tesis o trabajo de investigación con soporte virtual al presidente del Comité de Tesis y a sus integrantes con copia al Director Académico y Secretario Académico de la Escuela de Posgrado.

El proceso se inicia con la presentación y registro del proyecto de tesis en secretaria de la escuela de posgrado en formato digital e impreso, el proceso de seguimiento en la Escuela de Posgrado sección Ingeniería de la Universidad Privada Antenor Orrego año 2019 presenta la siguiente realidad problemática:

• El registro del proyecto de tesis y el proceso de seguimiento se realiza en hojas Excel por el área de secretaria en la Escuela de Posgrado lo cual

origina que la búsqueda se realice en diferentes hojas por años no logrando tener la información centralizada.

• Para determinar el estado del proyecto de tesis se tiene que recurrir a buscar el histórico de los correos de recepción, dado que el registro de las hojas Excel no se encuentran actualizado.

• La generación del acta de aprobación se da después de validar la corrección de observaciones, la cual no se encuentra sincronizado con las hojas excel de registros.

La realidad problemática se delimita a la Escuela de Posgrado sección en Ingeniería de la Universidad Privada Antenor Orrego el año 2019.

#### <span id="page-13-0"></span>**1.1.2 Formulación del problema**

¿Cómo mejorar el proceso de aprobación de proyecto de tesis en la Escuela de Posgrado de la Universidad Privada Antenor Orrego año 2019?

#### <span id="page-13-1"></span>**1.2 Objetivos de la investigación**

#### <span id="page-13-2"></span>**1.2.1 Objetivo general**

Desarrollar la metodología design thinking para mejorar el proceso aprobación de proyectos de tesis en la Escuela de Posgrado de la Universidad Privada Antenor Orrego año 2019.

#### <span id="page-13-3"></span>**1.2.2 Objetivos específicos**

- Modelar el proceso actual y solucionador de la aprobación de proyecto de tesis basado en BPMN.
- Desarrollar las fases de definición, ideación, prototipo y evaluación basado en la metodología design thinking.
- Evaluar los resultados obtenidos del desarrollo de la metodología design thinking del proceso de aprobación de proyecto de tesis en la Escuela de Posgrado de la Universidad Privada Antenor Orrego año 2019.

# <span id="page-14-0"></span>**1.3 Justificación del estudio**

## Académica

Podremos aplicar los conocimientos que nos brindaron los docentes a lo largo de nuestra formación universitaria y con estos plantearemos una solución a un problema encontrado.

### Organizacional

La aplicación de la metodología design thinking podrá servir de base para que la Escuela de Posgrado sección Ingeniería, gestione mejor el proceso de aprobación de proyectos de tesis.

# Tesista

Obtener los conocimientos sobre las nuevas metodologías de innovación y sentar bases para trabajos futuros en la presente área.

## **II.MARCO TEÓRICO**

#### <span id="page-15-1"></span><span id="page-15-0"></span>**2.1 Antecedentes**

(Espinoza Vásquez & Espinoza Zapata, 2017) "Marco de trabajo en base a Design Thinking y metodologías ágiles de desarrollo de software", se propusieron como objetivo integrar las herramientas y fases de design thinking dentro de las actividades de Scrum, para lo cual desarrollaron las fases de empatizar, definir e idear en los procesos de toma de requerimientos y diseño del software. Luego, se realizan iteraciones durante los sprints con las fases de prototipar y probar. La investigación alcanzó los siguientes resultados que el uso de design thinking es efectivo en la fase de obtención de requerimientos y que permite aumentar, significativamente, el involucramiento del usuario final con el equipo de proyecto. El principal aporte al trabajo de investigación es su marco de trabajo para desarrollo de software basado en design thinking y Scrum.

(Llerena Martínez & Terrones Okamura, 2018) en su investigación "El Design Thinking aplicado en el desarrollo de un Sistema de Información, permite incrementar la satisfacción de los operarios al reducir los tiempos de atención de Capital Humano", se propusieron incrementar la satisfacción de los operarios al reducir los tiempos de atención de Capital Humano, para lo cual desarrollaron un estudio de casos bajo un enfoque mixto, que comprende lo cualitativo al utilizar las técnicas de DT (ej. entrevistas en profundidad), que evitan caer en el error de construir una solución sobre la base de premisas sin fundamento.

La investigación alcanzó los siguientes resultados aplicando DT en el SI incrementó la satisfacción de los trabajadores y mejoró la productividad de Capital Humano al priorizar la interacción humana. El principal aporte al trabajo de investigación es la solución innovadora del problema dado que enlazaron las necesidades y las aspiraciones profundas de los operarios al implementar un sistema de autoservicio (kiosco). En él se ofrecen servicios hechos a medida de los operarios a través de canales diferenciados.

(Yépes, 2012) "Estrategias para la Gestión de la Innovación: pasado, presente y futuro" se propuso como lograr la gestión de innovación corporativa basado en y DESIGN THINKING (DT) para lo cual analizaron dos filosofías en el desarrollo de la gestión para la innovación, TRIZ y (DT), La investigación alcanzó los siguientes resultados para Melles (2011), es evidente que la práctica de traer el Design thinking a nuevos campos es más que la última moda que podría representar una especie de mina de oro para la renovación curricular en las escuelas de diseño. De hecho, la historia reciente de Design Thinking en América del Norte incluye la oferta de cursos en la Rotman School of Management, Toronto (Canadá) y la Universidad de Stanford de D-School y la Escuela de Administración de St Gallens. Juding (G, 2012).

(Teemu & Durall, 2014) en su investigación "Design Thinking and Collaborative Learning", se propuso como objetivo definir el aprendizaje colaborativo con nuevas tecnologías como un problema complejo que puede afrontarse mejor mediante la adopción de una actitud de diseñador, para lo cual desarrollaron un conjunto de dispositivos y aplicaciones para entornos de aprendizaje autoorganizados, la metodología se basó en las fases clave que caracterizan el método DBI (investigación contextual, diseño participativo, diseño de producto y software como hipótesis) y defiende la necesidad de adoptar un enfoque de diseño centrado en las personas.

La investigación alcanzó un software para la construcción de conocimiento colaborativo, y Square1, el principal aporte al trabajo de investigación se basa en el Diseño, investigación de diseño puede concluir con prototipos con lo cual tendrá un impacto real en las prácticas cotidianas de la enseñanza y el aprendizaje.

(Hilario Sánchez, 2015) "Propuesta de marco de trabajo en base a design thinking para la mejora continua en empresas de retail", se propusieron como objetivo lograr una propuesta de soluciones para la mejora continua de un proceso de un modelo de negocio del sector de Retail., para lo cual desarrollaron la investigación de la metodología Design Thinking y analizar sus ventajas frente a otras metodologías para la mejora continua, diseñar y aplicar un marco de trabajo que esté basado en un modelo de Design Thinking en el sector retail. La investigación alcanzó los siguientes resultados incluyen: aplicabilidad del marco de trabajo, mejora del proceso de reabastecimiento en una empresa peruana de retail y la propuesta de mejora del proceso seleccionado El principal aporte al trabajo de investigación es el diseño y aplicación de un marco de trabajo que permite la mejora organizacional y alineamiento con los objetivos del negocio.

#### <span id="page-17-1"></span><span id="page-17-0"></span>**2.2 Marco teórico**

#### **2.2.1 Design thinking**

El Design Thinking se estructura en cinco fases que son la EMPATÍA, DEFINIR, IDEAR, PROTOTIPAR y EVALUAR. (Gonzalez, 2016)

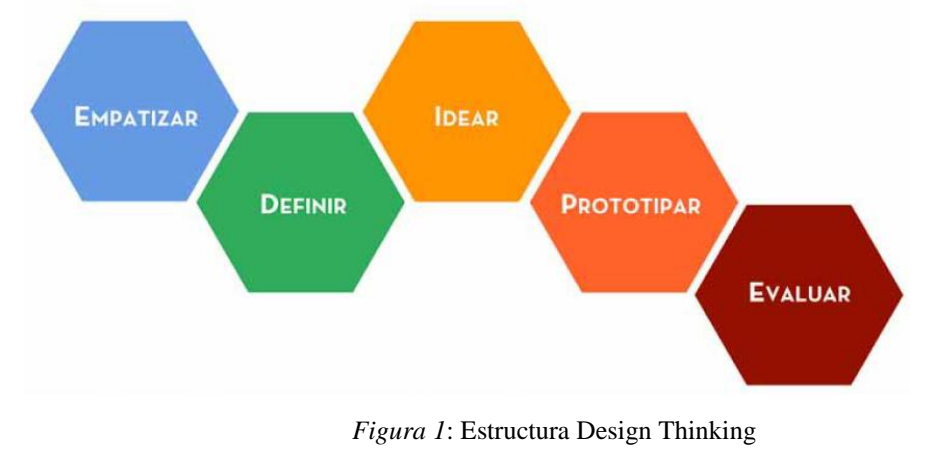

Fuente: (Gonzalez, 2016)

#### <span id="page-17-2"></span>**EMPATIZAR**

Empatía en el proceso de diseño que su objetivo se centra en las personas.

- Observar: Es realizar una mirada a los usuarios y como es que se comportan en sus vidas. Se debe observar desde la parte de afuera sin involucrarse, las buenas y las mejores propuestas de ideas surgen observando.

- Involúcrate: Se debe buscar el inicio de un buen dialogo, originándose desde una interrogante, breve o una entrevista debidamente estructurada. Debe darse una preparación de las interrogantes de tal forma de conducir la entrevista con una forma estructurada.

Es significativo realizar la siguiente pregunta "¿Por qué?" ya que nos dará nuevos significados, preguntar más de una vez de ser el caso.

- Mira y Escucha: Es recomendable combinar ambas para lograr una buen dialogo, así como el engagement.

Se debe solicitar que nos aclare la forma en que se dan las situaciones y que se vocalice lo que transcurre en su intelecto cuando se encuentra en su centro de laborales. Se recomienda tener un dialogo en su centro de labores.

El Diseñador, debe resolver los desafíos no como los tuyos, si no como problemas de otras personas. Para lo cual se debe adquirir la empatía con los individuos y determinar lo más relevante en ellos.

La empatía se da como un elemento esencial del proceso. Se da como un estado de observación que es basado en la labor que desempeñas para comprender a los usuarios en su realidad que se está diseñando. Es el trabajo por entender lo que realizan y la razón porqué, cuáles son sus requerimientos físicos incluso sensitivos, como entienden el universo y su relevancia. Es cuando los individuos realizan acciones que motiven, el creador o diseñador es que direcciona una idea de manera propia. Esta etapa se denomina "immerse" de tal modo que el creador se deberá sumergir en detalles para el estudio profundo de la realidad. (Institute of Design at Stanford, 2012)

#### **DEFINIR**

En esta fase se debe tener la claridad para determinar las nociones. Es importante establecer cuál será el reto del proyecto teniendo como base lo que se obtiene y aprenda de los interesados y de su realidad. De tal forma que pueda transformarse en un conocedor de los desafíos para lo cual adquirió una importante empatía, se deberá crear coherencia sobre la múltiple información que se recopilado.

Es fundamental en el desarrollo del diseño dado que la finalidad se basa en un "Point of View" (POV) quiere decir una explicación del desafío que será posible y servirá de guía para enfocarse a los interesados. Descubrir insights no surgen de manera improvisada y de manera repentina. Estos insights surgen de elaborar y resumir la información haciendo frente a la problemática para y descubrir determinados patrones que sean lógicos.

Para que funcione adecuadamente considerar lo siguiente:

- Se debe enmarcar la problemática basándose en un enfoque directo.
- Debe ser inspirador para el equipo de desarrollo.
- Debe generar criterios para evaluar ideas.
- Debe capturar las mentes y corazones de las involucrados

- Debe solucionar desafíos complejos en desarrollar basándose en ideas. (Institute of Design at Stanford, 2012)

#### **IDEA**

Se debe entregar nociones, así como recursos para realizar el prototipado y desarrollar soluciones basadas en innovación. Los pensamientos serán permitidos de lograrse combinar el razonamiento consciente e inconsciente, así como los razonamientos racionales e imaginación.

Se deberá estructurar tormentas de ideas para construir más ideas. Se reciben un gran número de ideas que generan opciones para elegir soluciones en vez de solo hallar una sola solución. Se utilizan métodos como son los prototipos, croquis y storyboards para conocer y explicar una idea de forma clara y concisa.

El hecho de usar métodos no implica lograr éxito inclusive podría fracasarse. Será importante dividir al área de la organización donde nacen nuevas ideas con los que evalúa todas las ideas.

Cuando se crea múltiples ideas se permite hacer frente a:

- Poder razonar resultados que pueden ser claros y que crezca la posibilidad de innovación de todas las opciones dadas.

- Poder obtener beneficios de los diferentes panoramas en los miembros de los equipos de trabajo.

- Poder descubrir áreas que son impensadas de indagación generan grandes volumen y mayor posibilidad de innovación. (Institute of Design at Stanford, 2012)

#### **PROTOTIPAR**

En esta fase se generan piezas de información como son bosquejos de dibujos, artefactos y una serie de elementos con el propósito de dar respuesta a los interrogantes que permitan llegar a un resultado final y definitivo. Puede darse inicio desde un storyboard. Lo ideal es que los interesados puedan laborar y probar. Es una fase siempre de mejora que en la fase inicial de cada solución se podrá trabajar ampliamente y el prototipo

permitirá rápidamente lograr entregar un asunto para el debate y obtener una retroalimentación de los usuarios.

El desarrollo mejora conforme la solución avance y el prototipado muestren funcionalidades formales y que permitan su utilidad.

¿Cuál es la razón de desarrollar los prototipos?

- Permite desarrollar con la finalidad de solucionar un problema
- Permite comunicar visualmente
- Permite empezar conversaciones.

- Permite incurrir en errores mucho antes y de forma económica

- Permite determinar opciones, facilitando el desarrollo de distintas percepciones sin la necesidad de involucrarse demasiado.

- Permite controlar el proceso de crear soluciones. Identificando distintas variables que puedan descomponerse los grandes problemas permitiendo evaluarlos y arreglarlos de manera más óptima.

Para realizar prototipos:

- Se empieza construyendo: La simple acción de obtener materiales es básico en el inicio de la solución.

- No se debe dedicar mucha cantidad de tiempo al prototipado: Se debe dejarlos cuando se empieza a involucrarse en demasía emocionalmente.

- Se debe determinar cuáles son las variables: El propósito del prototipado será responder las interrogantes conforme se generen.

Estar atento a lo que no da buen resultado como solución entre la interacción entre los objetos e interesados.

- Se debe trabajar los prototipos: preguntándote ¿Que puede obtener con la evaluación a los usuarios? (Institute of Design at Stanford, 2012)

#### **EVALUAR**

Esta fase se solicita retroalimentación del prototipado a los interesados, así como a los compañeros para poner generar y ganar empatía con las personas. Un método es desarrollar un prototipo pensando que será correcto, debiendo considerarse que es erróneo. Esto permitirá obtener mejores desarrollos.

¿Por qué se debe Examinar?

- Para mejorar el prototipado y lo solucionado. Permite la iteración, es decir poder crear nuevamente el prototipo

- Para poder aprender de los interesados. Es fundamental crear la empatía basado en lo que se observe lo cual permitirá la detección de insights.

- Para poder mejorar el POV. La valoración nos da como resultado que la equivocación no solo se da a nivel de solución

¿Cómo evaluar?

- No lo se dice se muestra: Dar a los usuarios los prototipos sin explicar. Dejar que los usuarios interpreten y observen el uso como el mal uso y cómo es que interactúan con él, para que después escuches lo que totalmente exprese y se pueda responder sus interrogantes.

- Se deba generar la Experiencias: No basta con entregarles simplemente el objeto, sino que se debe crear el ambiente, así como recrear la experiencia que permitirá tener una visión de la solución.

- Se debe pedir al usuario que realice comparaciones: Es decir, darle distintos prototipos para que el pruebe y compare. (Institute of Design at Stanford, 2012)

#### <span id="page-21-0"></span>**2.2.2 Notación BPMN**

BPMN (Business Process Management Notation) o notación que permite el Modelado de Procesos de Negocios, se basa en los diagramas de flujo que permite definir los procesos de negocios.

Se basó en un acuerdo entre diferentes fabricantes de herramientas de modelado los cuales tenían sus notaciones la finalidad es usar una única notación simple para lograr el entendimiento y aprendizaje del usuario. (Bizagi, 2016)

Los Elementos gráficos de la notación BPMN son:

Tareas: Son rectángulos con esquinas redondeadas que permiten representar lo realizado por una organización.

Tareas atómicas: Son tareas donde no es posible la subdivisión a detalle más fino. Citando un ejemplo "Enviar Factura".

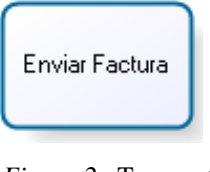

*Figura 2* : Tareas atómicas Fuente: (Bizagi, 2016)

<span id="page-22-0"></span>Tareas Compuestas: Subprocesos que se encuentran dentro del proceso. Conformado por tareas basados en una sucesión lógica, pudiendo estar en niveles más finos. Estos pueden contar con su correspondiente diagrama de proceso. Son representados en la forma de un rectángulo con las esquinas en forma redondeadas los cuales son decorados con un signo "+".

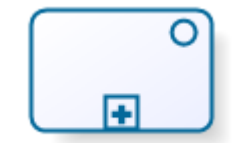

Realizar alta de nuevo empleado

*Figura 3:* Tareas Compuestas

Fuente: (Bizagi, 2016)

<span id="page-22-1"></span>Tareas repetitivas: Estas tareas son representadas en una flecha en forma circular que nos muestra que es repetitivo.

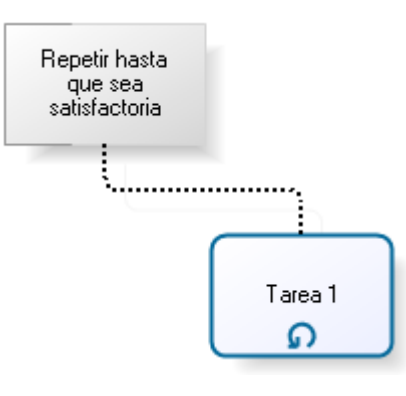

*Figura 4*: Tareas repetitivas Fuente: (Bizagi, 2016)

<span id="page-22-2"></span>Tareas de Servicios: Es representado basándose en rectángulos con la forma de esquinas redondeadas y en la parte superior un engranaje. Son ejecutadas por el sistema sin ninguna acción del humano.

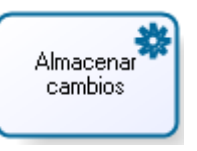

*Figura 5*: Tareas servicios Fuente: (Bizagi, 2016)

<span id="page-23-0"></span>Eventos: Estos son dibujados como círculos con centros vacíos y representan cuando se da en el curso de un proceso de negocios. Normalmente tienen una causa o un resultado. Existen 3 tipos de eventos: inicio, intermedio y de fin.

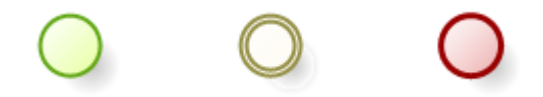

Evento de inicio: Representados como la forma círculo con líneas basados en simples vacío.

Evento intermedio: Representados como círculos basados en línea doble. Evento intermedio de temporización: Representados en el comienzo de una espera del proceso. Son dibujados con un círculo de línea doble que contiene un reloj. En estos se debe incluir el tiempo de espera que está previsto.

Evento intermedio de mensaje: Son dibujados como un círculo de línea doble que encierra un sobre y representa que se debe esperar hasta recibir un mensaje.

Eventos como decoración de tareas: las tareas atómicas o no atómicas pueden ser decoradas con eventos para indicar que las tareas deben ser interrumpidas cuando el evento es disparado.

Compuertas: Rombos permite el control de la divergencia y convergencia en los flujos de las secuencias.

Compuertas exclusivas: (O de decisión,) Son representados mediante un rombo vacío e indica que hay varios caminos, pero donde solo uno valido. Compuertas exclusivas basadas en eventos: Son representadas en compuertas exclusivas en la cual las decisiones se basan en cómo se dan los eventos.

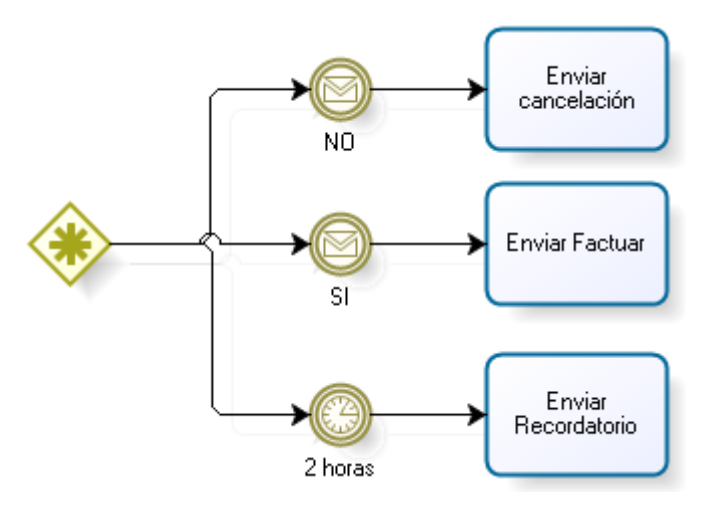

*Figura 6*: Compuertas exclusivas

#### Fuente: (Bizagi, 2016)

<span id="page-24-0"></span>Compuertas inclusivas: Se representan con un rombo con letra "O". Indica que se llegó a un punto donde existen tareas a activarse, pero no significa que todas.

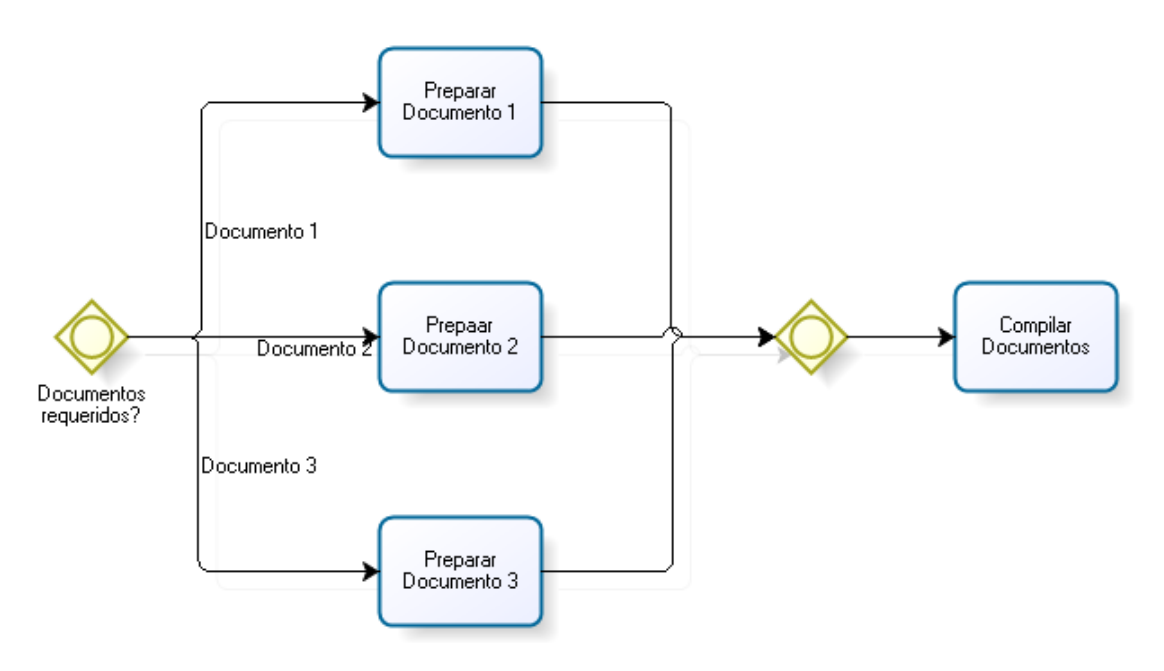

*Figura 7*: Compuertas inclusivas

#### Fuente: (Bizagi, 2016)

<span id="page-24-1"></span>Compuertas paralelas: Representadas mediante un rombo que encierra un signo "+", nos muestra al punto donde varias tareas se dan de manera paralela.

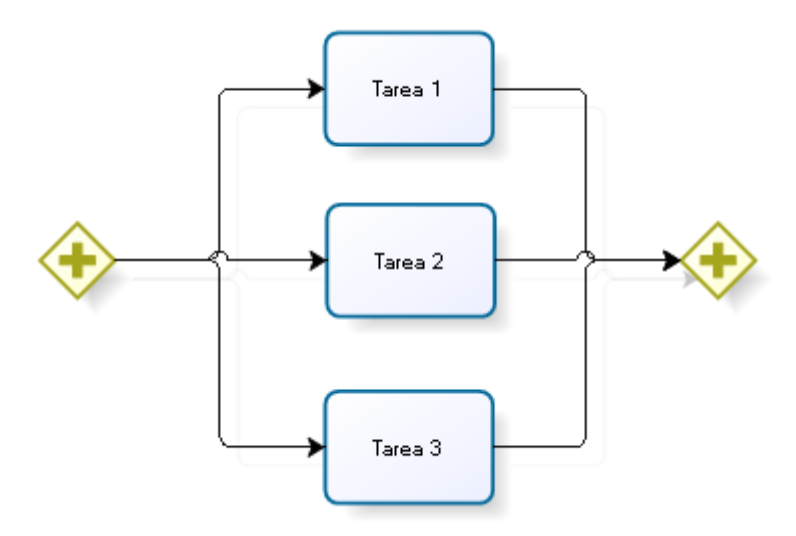

*Figura 8*: Compuertas paralelas Fuente: (Bizagi, 2016)

<span id="page-25-0"></span>Conectores de flujo: Son flechas de trazo continuo que indican el flujo del proceso.

Conectores de mensajes: Son flechas de líneas punteadas que se utilizan para indicar el lujo de mensajes o textos de anotación

#### <span id="page-26-0"></span>**2.3 Marco conceptual**

#### <span id="page-26-1"></span>**2.3.1 Proceso**

Un Proceso es conjunto de actividades relacionadas entre sí que se inicia de una o más entradas las cuales pueden transformarse, generando un resultado. ( Iderman Vásquez, 2015)

#### <span id="page-26-2"></span>**2.3.2 BPMN**

Actividad de representar los procesos de una empresa, con el fin de diseñarlos, analizarlos y/o mejorarlos. (De Olazabal, 2018)

¿Porque qué modelamos los procesos?

- Para establecer de forma no ambigua su estructura y funcionamiento
- Para comprender cómo se relacionan y que recursos utilizan
- Para poder comunicarnos

# **Niveles**

Mapa de procesos (nivel 1)

-Diagramas simples con actividades

Descripción de procesos (nivel 2)

-Diagramas más extendido con información adicional

Modelos de proceso (nivel 3)

- Diagramas detallados para, analizar, ejecutar o simular directamente.

# <span id="page-27-0"></span>**2.4 Hipótesis**

La metodología design thinking permite mejorar el proceso de aprobación de proyectos de tesis en la Escuela de Posgrado de la Universidad Privada Antenor Orrego año 2019.

Variables

VI: Metodología design thinking

VD: proceso de aprobación de proyecto tesis en la Escuela de Posgrado de la Universidad Privada Antenor Orrego año 2019

# <span id="page-27-1"></span>**2.5 Variables e indicadores**

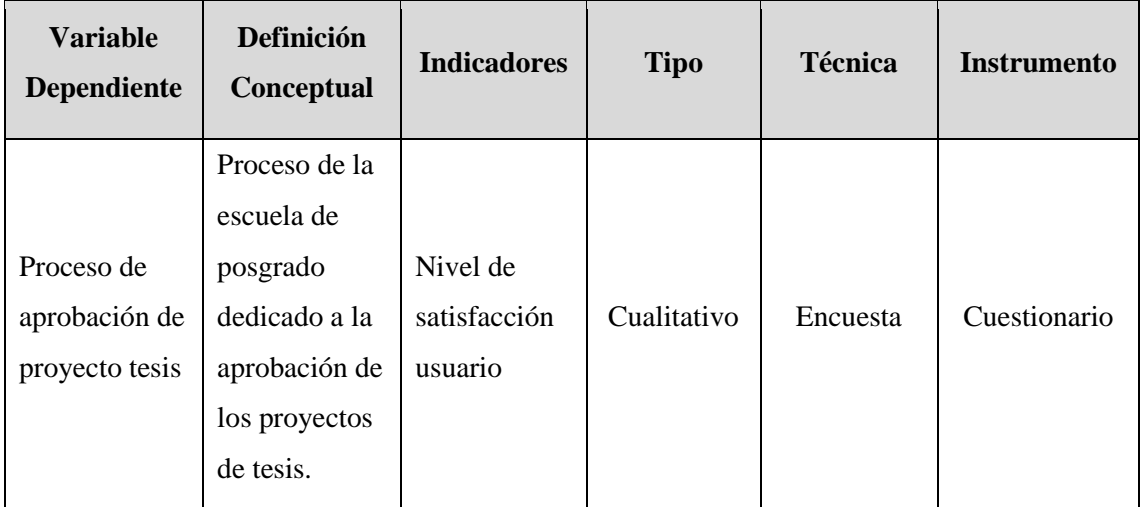

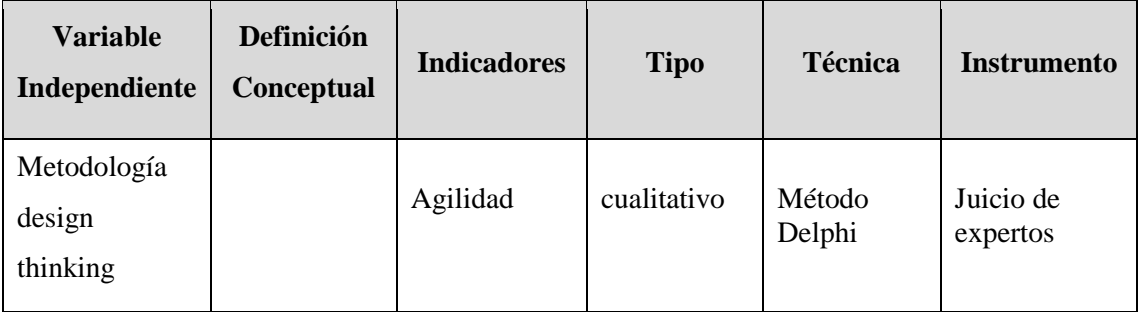

# **III.METODOLOGÍA**

#### <span id="page-28-1"></span><span id="page-28-0"></span>**3.1. Tipo y nivel de investigación**

Tipo de Investigación: Aplicada

Nivel de investigación: Explicativa

#### <span id="page-28-2"></span>**3.2. Población y muestra**

#### Población

Proyectos de tesis en la Escuela de Posgrado en Ingeniería de la Universidad Privada Antenor Orrego del año 2019.

#### Muestra

Proyectos de tesis de la Maestría en Ingeniería de Sistemas mención sistemas de información de Universidad Privada Antenor Orrego 2019.

#### <span id="page-28-3"></span>**3.3. Diseño de investigación**

Campo

#### <span id="page-28-4"></span>**3.4. Técnicas e instrumentos de investigación**

Técnicas:

- Encuesta
- Método Delphi

Instrumentos:

- Cuestionario
- Juicio de expertos

# <span id="page-28-5"></span>**3.5. Procesamiento y análisis de datos**

El procesamiento de los datos se realiza a través de tablas con resultados de las encuestas en Excel y resultados de evaluación a juicios de expertos.

Los resultados se presentan en tablas y gráficos estadísticos

#### **IV.RESULTADOS**

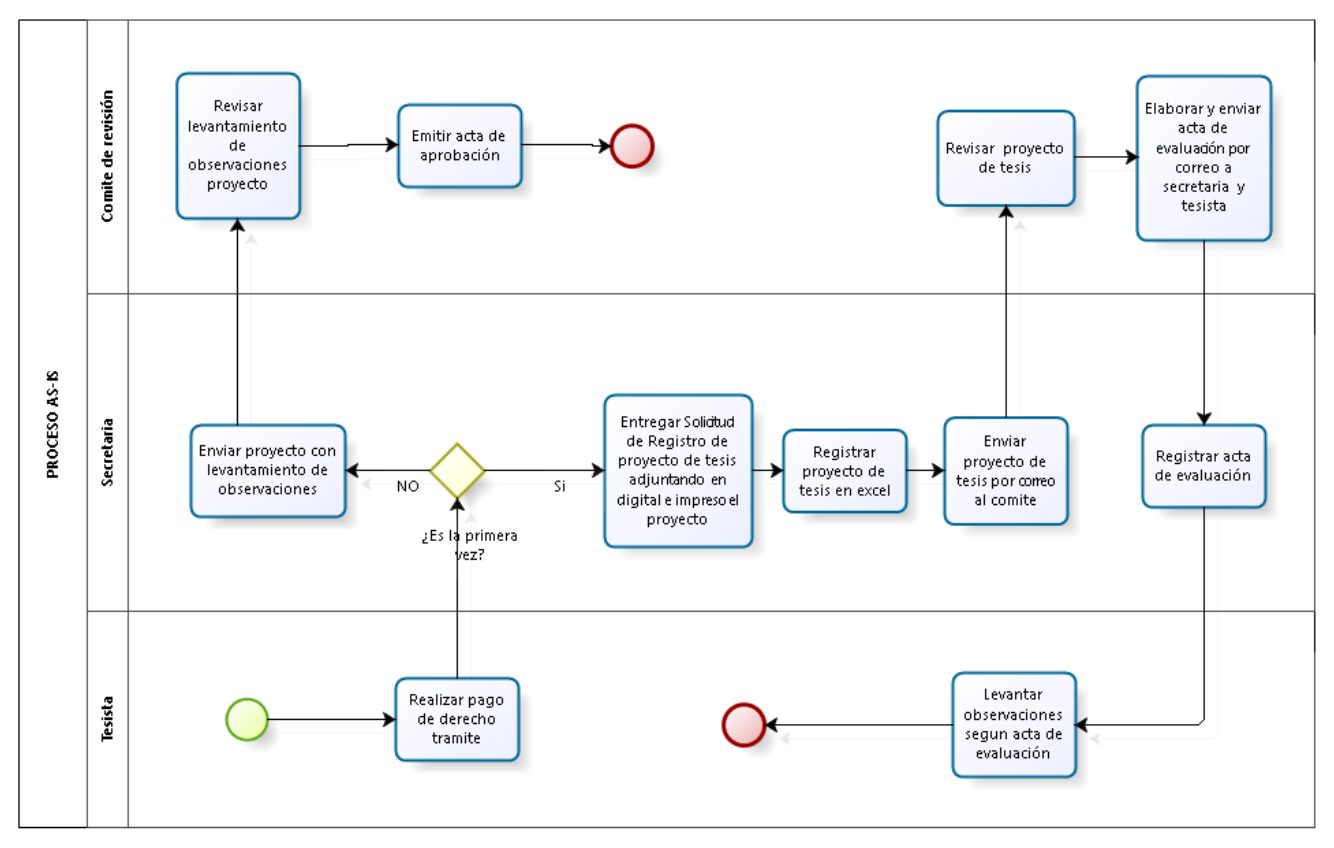

#### <span id="page-29-1"></span><span id="page-29-0"></span>**4.1. Proceso AS – IS y TO – BE de la gestión de aprobación de proyecto de tesis basado en BPMN**

*Figura 9*: Proceso AS – IS de la gestión del proyecto de tesis Fuente: Elaboración propia

<span id="page-29-2"></span>En el proceso AS – IS nos permite ver e identificar la gestión del proyecto de tesis el cual se inicia cuando:

- 1. El tesista realiza el pago de derechos de trámite en tesorería de posgrado para poder presentar a evaluación el proyecto de tesis.
- 2. Con el pago realizado se apersona a la secretaria de la escuela de posgrado para sí es la primera vez presentar su solicitud de registro de proyecto de tesis adjuntando el digital e impreso del proyecto.
- 3. La secretaria registra su proyecto de tesis de manera digital en formato excel y guarda el proyecto en su disco de su computador, el informe físico pasa al archivador.
- 4. La secretaria envía por correo institucional el informe al comité de revisión de proyecto de tesis.
- 5. El comité de revisión de proyecto de tesis que está constituido por tres miembros un presidente, un secretario y vocal realizan la revisión del proyecto reuniéndose físicamente para después elaborar el acta de revisión del proyecto en la cual se incluya el reporte de turnitin de similitud gestionado por el presidente del comité.
- 6. El informe de acta de revisión es almacenado por el comité en google drive para después ser enviado por correo institucional al interesado con copia a la secretaria de la escuela de posgrado.
- 7. La secretaria registra sus actas de evaluación en excel para el control y seguimiento, así como almacenamiento del proyecto en su disco de su computador.
- 8. El tesista una vez finalizado la corrección de observaciones vuelve a realizar el proceso de pago de su derecho de trámite en tesorería de posgrado.
- 9. El tesista se apersona a secretaria con su recibo y vuelve a presentar su informe finalizado de corrección de observaciones en físico y digital.
- 10. La secretaria envía el proyecto con corrección de observaciones al correo institucional del comité para su respectiva revisión.
- 11. El comité de revisión de proyecto de tesis el cual está constituido por tres miembros un presidente, un secretario y vocal realizan la revisión de corrección de observaciones del proyecto reuniéndose físicamente para que de una vez comprobado los cambios elaborar el acta de aprobación en la cual se incluya el reporte de turnitin de similitud gestionado por el presidente del comité.

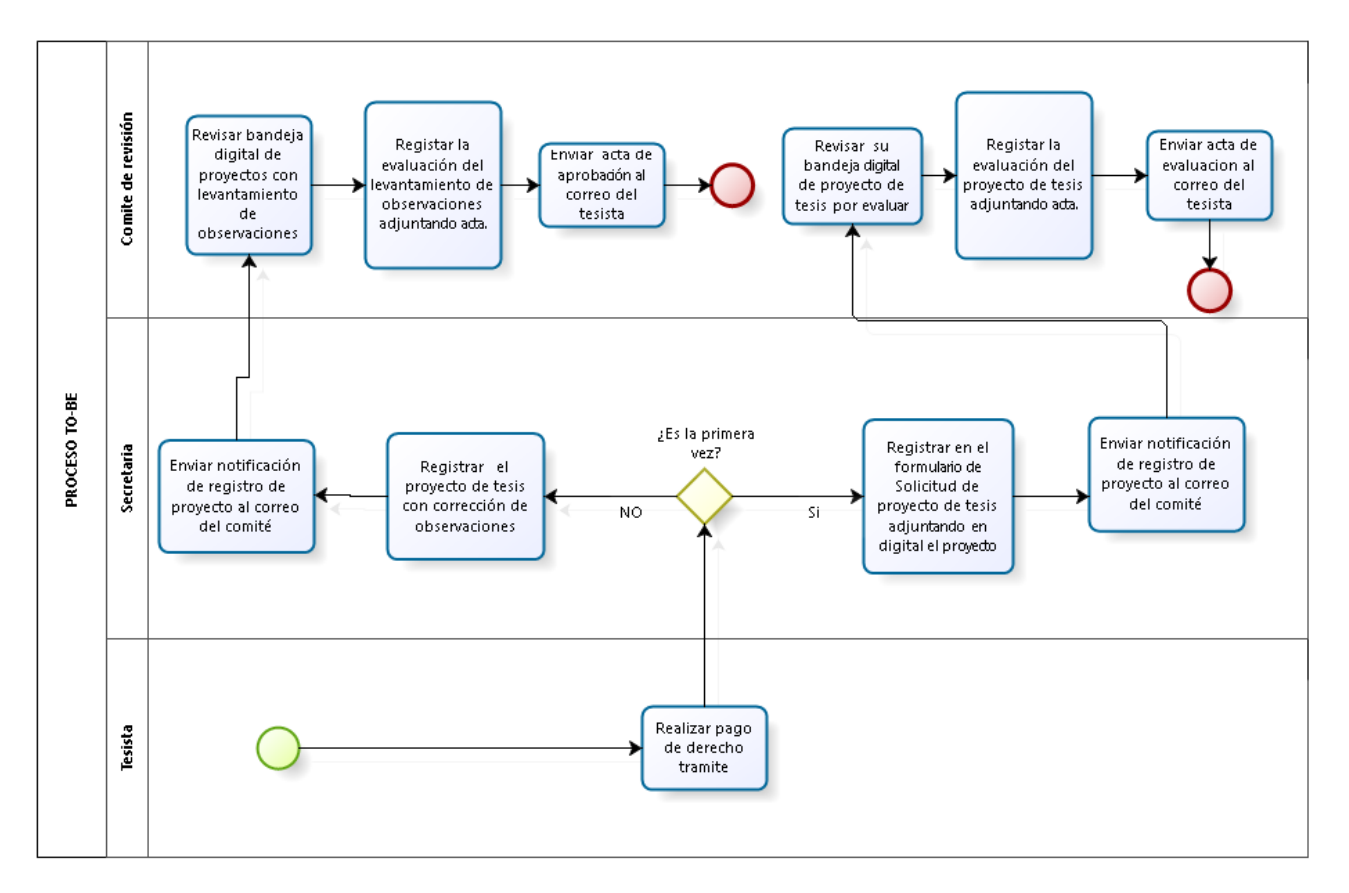

*Figura 10*: Proceso TO – BE de la gestión del proyecto de tesis Fuente: Elaboración propia

<span id="page-31-0"></span>En el proceso TO – BE nos permitiría ver la propuesta de mejora de la gestión del proyecto de tesis el cual se inicia cuando:

- 1. El tesista realiza el pago de derechos de trámite en tesorería de posgrado para poder presentar a evaluación el proyecto de tesis.
- 2. Con el pago realizado se apersona a la secretaria de la escuela de posgrado para sí es la primera vez presentar su solicitud y realizarse el registro del proyecto de tesis en el formulario adjuntando el digital, notificando por correo al comité.
- 3. El comité de revisión de proyecto de tesis que está constituido por tres miembros un presidente, un secretario y vocal reuniéndose físicamente realizan la revisión de su bandeja digital de los proyectos por evaluar para después elaborar el acta de revisión del proyecto el cual será adjuntado con el reporte de turnitin de similitud gestionado por el presidente del comité.
- 4. El comité envía el acta de evaluación al correo del tesista.
- 5. El tesista una vez finalizado la corrección de observaciones vuelve a realizar el proceso de pago de su derecho de trámite en tesorería de posgrado.
- 6. El tesista se apersona a secretaria y vuelve a presentar su informe finalizado de corrección de observaciones en físico y digital el cual será registrado en un formulario, notificando por correo al comité.
- 7. El comité de revisión de proyecto de tesis el cual está constituido por tres miembros un presidente, un secretario y vocal realizan la revisión de su bandeja digital de los proyectos con corrección de observaciones reuniéndose físicamente para comprobar los cambios para elaborar el acta de aprobación el cual será adjuntado con el reporte de turnitin de similitud gestionado por el presidente del comité.

# <span id="page-33-0"></span>**4.2. Fases de definición, ideación, prototipo basado en la metodología design thinking.**

#### <span id="page-33-1"></span>**4.2.1 Empatía**

En esta fase se obtuvo opiniones de los interesados(tesistas, comité y secretaria), se puede expresar gráficamente mediante un mapa de empatía en base a preguntas buscar respuestas concretas que permita lograr la empatía con la finalidad de lograr apoyo a la investigación, con la cual se pueda fundamentar nuestro mapa de empatía los que se agruparon con la siguientes preguntas respondidas por usuario : ¿Qué es lo que él ve?, ¿Qué es lo que él piensa y siente?, ¿Qué es lo que él oye?, ¿Qué es lo que él dice y hace?, ¿Qué es lo que a él le afecta?, ¿Qué es lo que él aspira?.

Basándose en estas interrogantes se expresó y organizo gráficamente el conjunto de los interrogantes que se pudieron dar en la conversación con los interesados. Pudiendo obtener como resultado la Figura N° 3.1. que se observa a continuación.

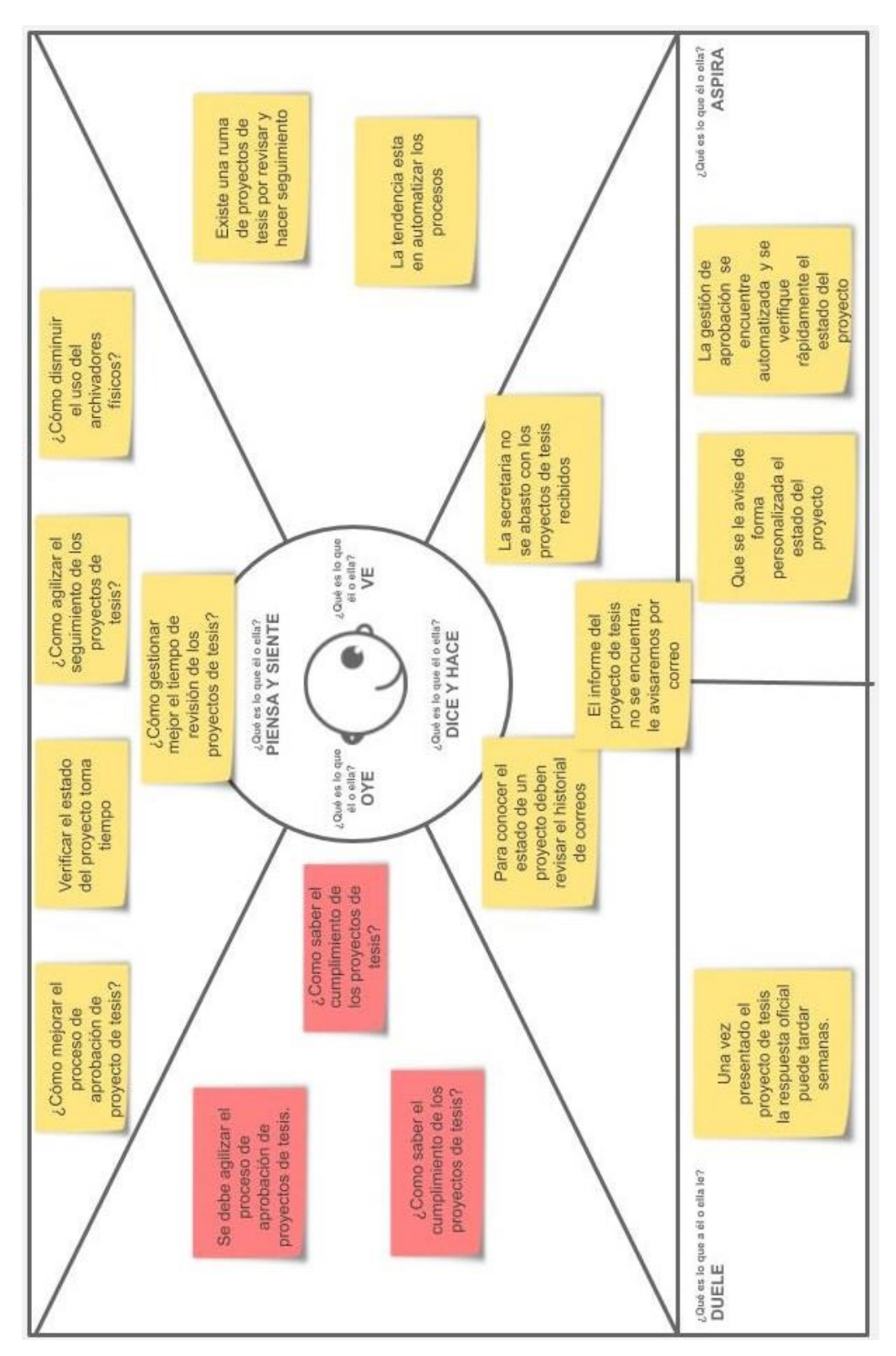

<span id="page-34-0"></span>*Figura 11*: Mapa de empatía Fuente: Elaboración propia

## <span id="page-35-0"></span>**4.2.2 Definir**

Enmarcar el problema mediante el diagrama de Ishikawa, con la finalidad de determinar visualmente las causas principales y el efecto final representado en el problema.

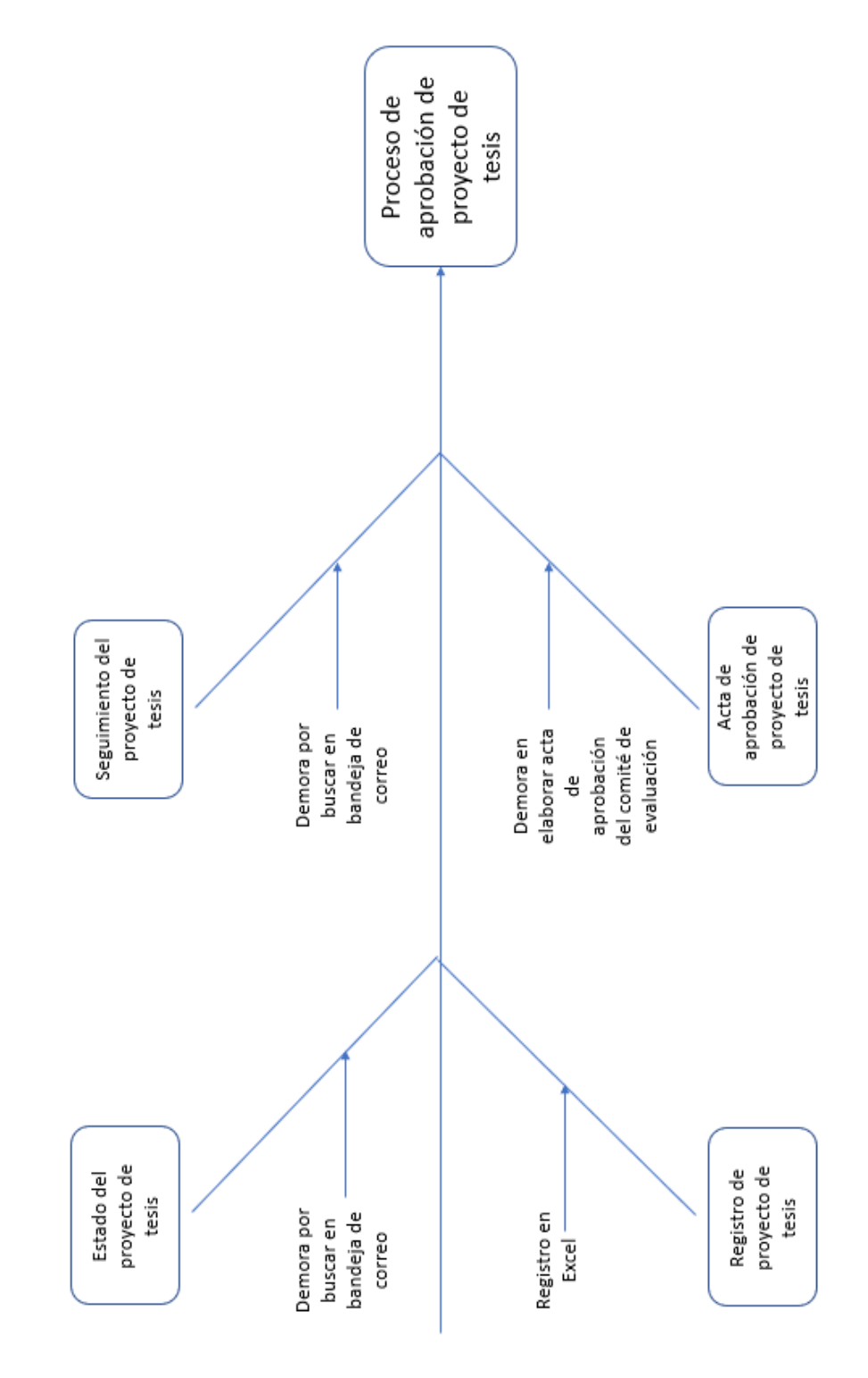

<span id="page-35-1"></span>*Figura 12*: Diagrama de Ishikawa Fuente: Elaboración propia
En esta etapa de la investigación después de haber logrado el proceso de empatía se diagramo un mapa mental como solución al reto de gestionar el proceso de aprobación de proyecto de tesis.

El propósito es gestionar los proyectos de tesis los cuales estarían en un repositorio digital que permita realizar su registro y control con lo cual se podrá hacer el seguimiento y verificar su estado. La interacción con los interesados es fundamental para un adecuado estado del proyecto, con lo cual se logrará mejorar la atención.

Lo descrito se ve gráficamente mediante un mapa mental como resultado del producto en esta fase en la figura 13.

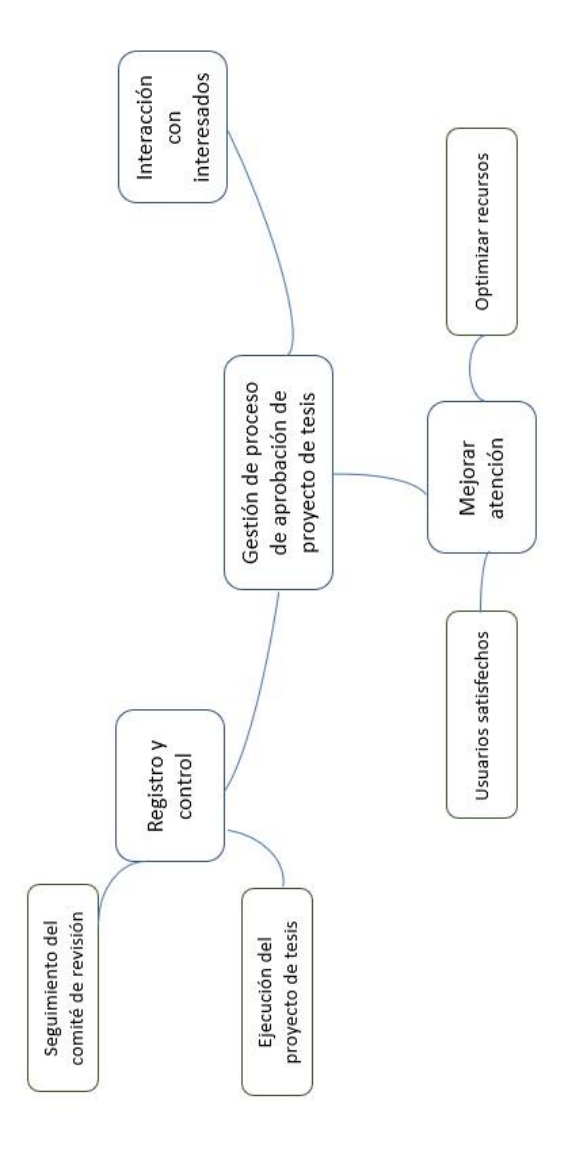

*Figura 13*: Mapa mental Fuente: Elaboración propia

### **4.2.3 Ideación**

En esta etapa se procedió a realizar la aplicación de la técnica S.C.A.M.P.E.R., en donde se expresaron ideas de lo sucedido con la finalidad de obtener lo esperado lo cual se observa en la figura 14 a continuación.

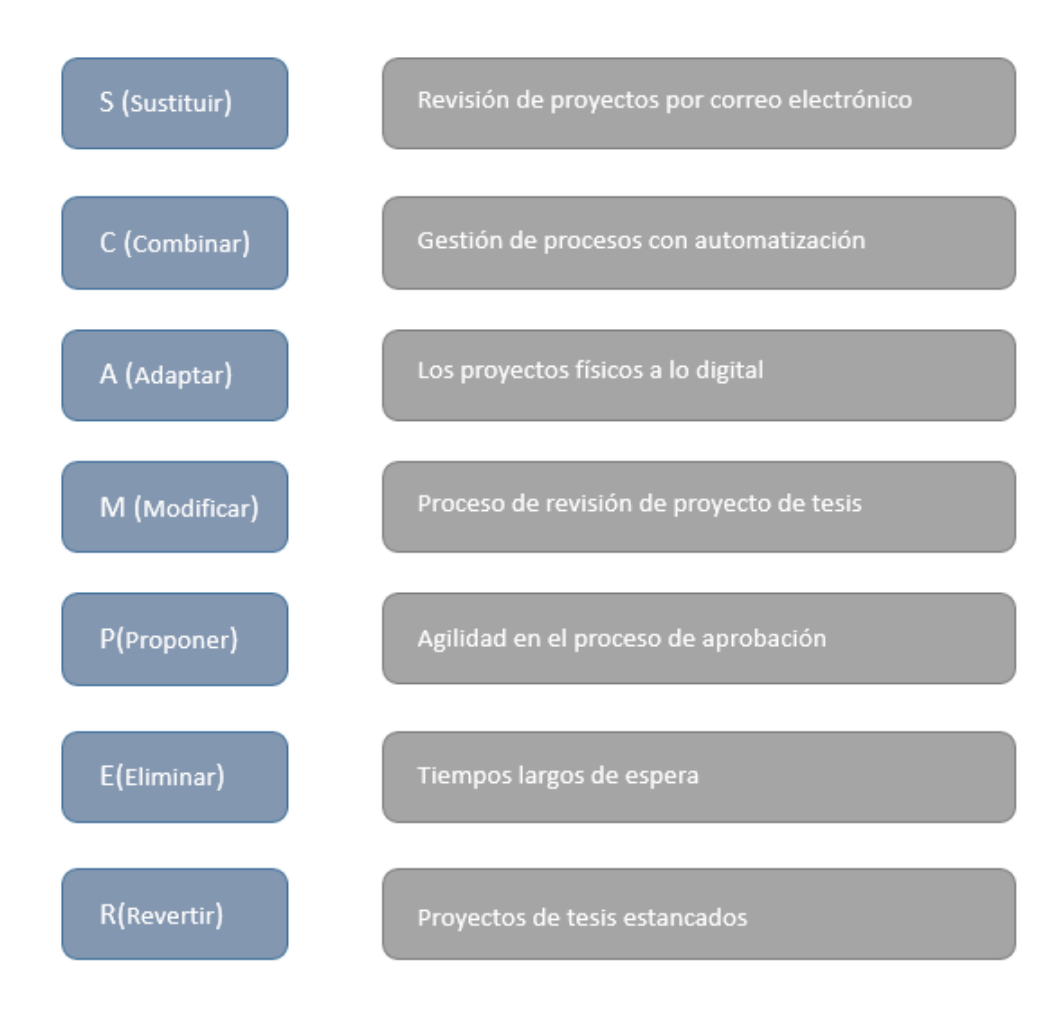

*Figura 14*: Aplicación de la técnica SCAMPER Fuente: Elaboración propia

#### **4.2.4 Prototipado.**

Previo a la fase de prototipado utilizaremos los casos de uso que son fundamentales para conocer los requerimientos que ayudan a definir la arquitectura, establecer pautas en el diseño especialmente en soluciones con un alto grado de interacción hombre/máquina.

A continuación, en la figura 15 se especifica los requerimientos funcionales del rol de secretaria de la escuela de posgrado, dado que es donde se inicia el registro del proyecto de tesis y monitoreo.

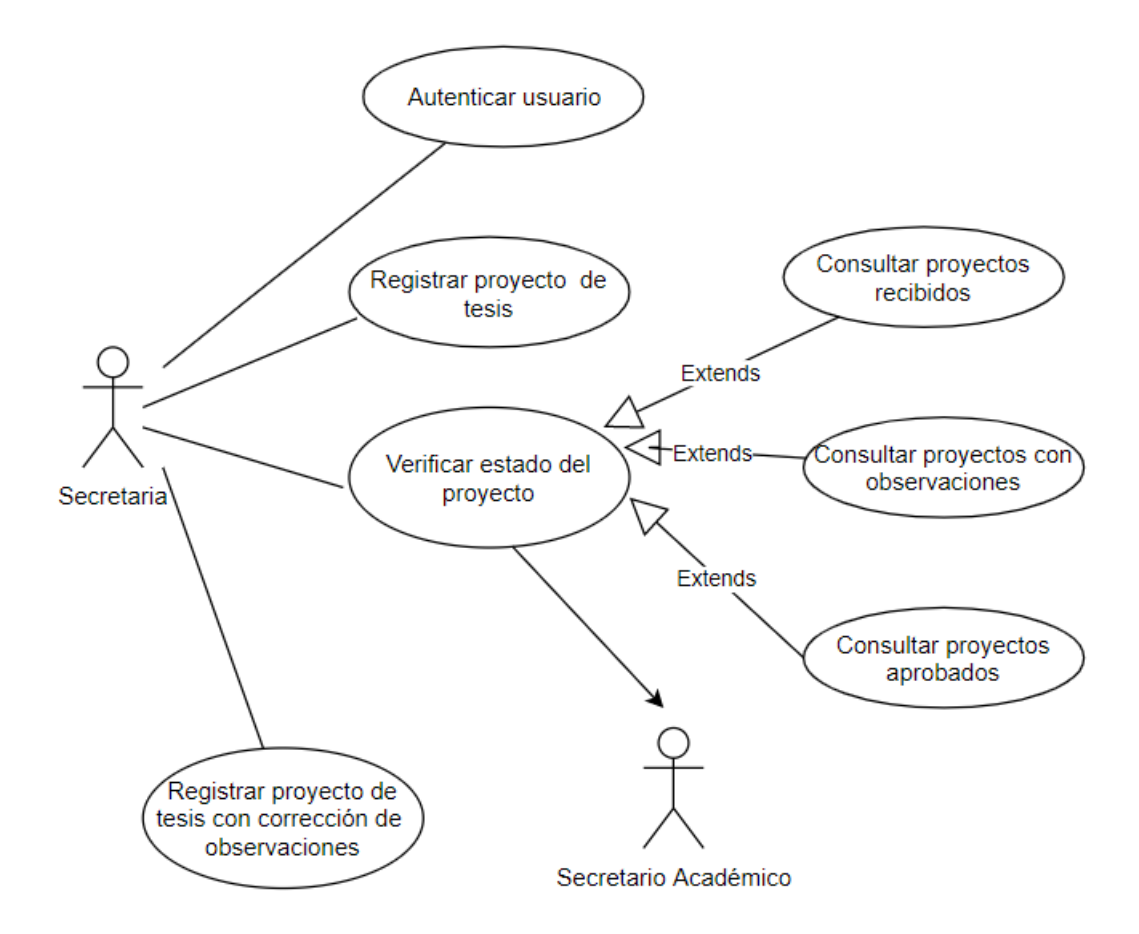

*Figura 15*: Caso de uso de requerimientos del rol secretaria Fuente: Elaboración propia

A continuación, en la figura 16 se especifica los requerimientos funcionales del rol del presidente del comité de tesis de posgrado, quien junto con el comité evalúa los proyectos de tesis.

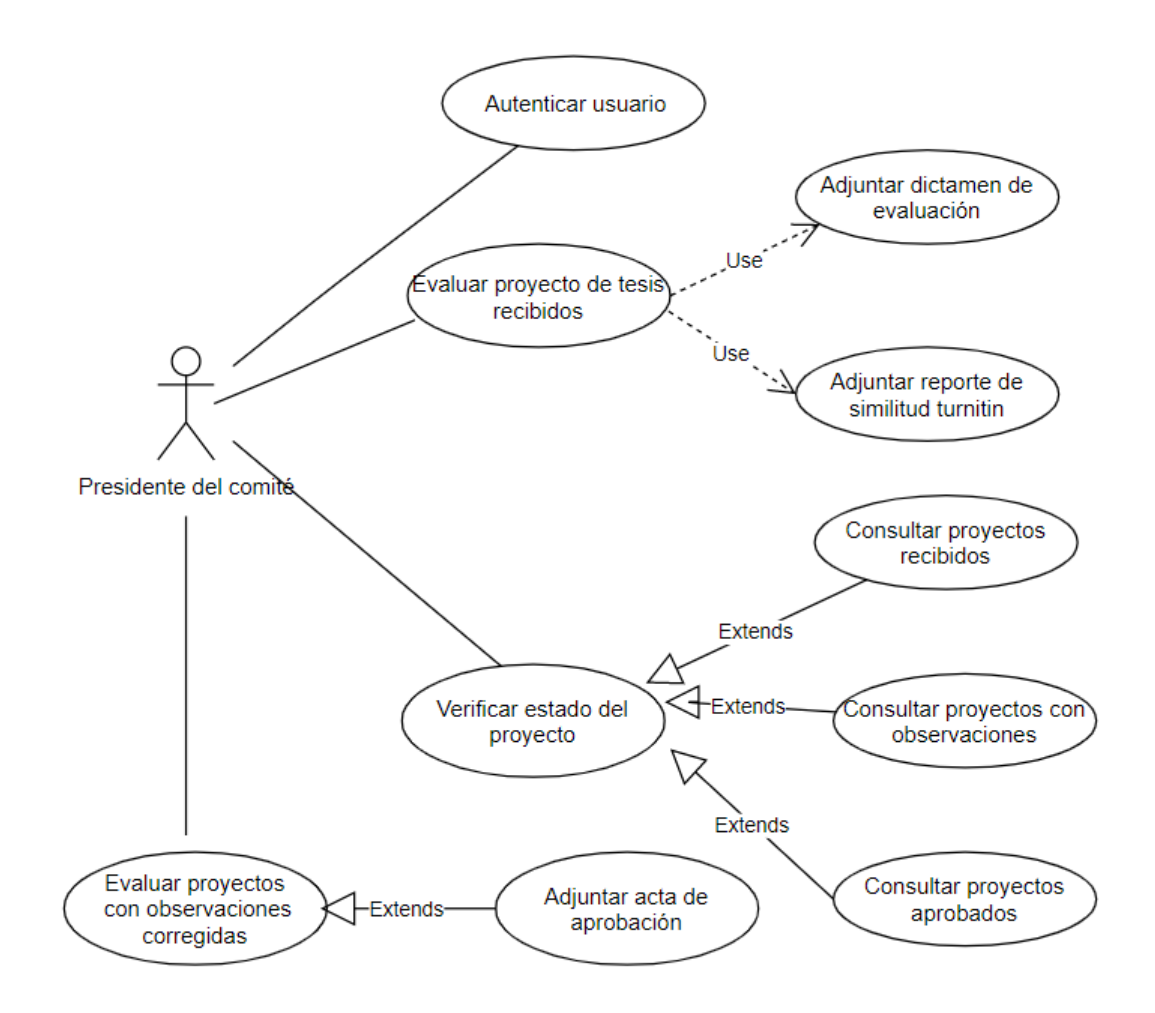

*Figura 16*: Caso de uso de requerimientos del rol presidente del comité de tesis Fuente: Elaboración propia

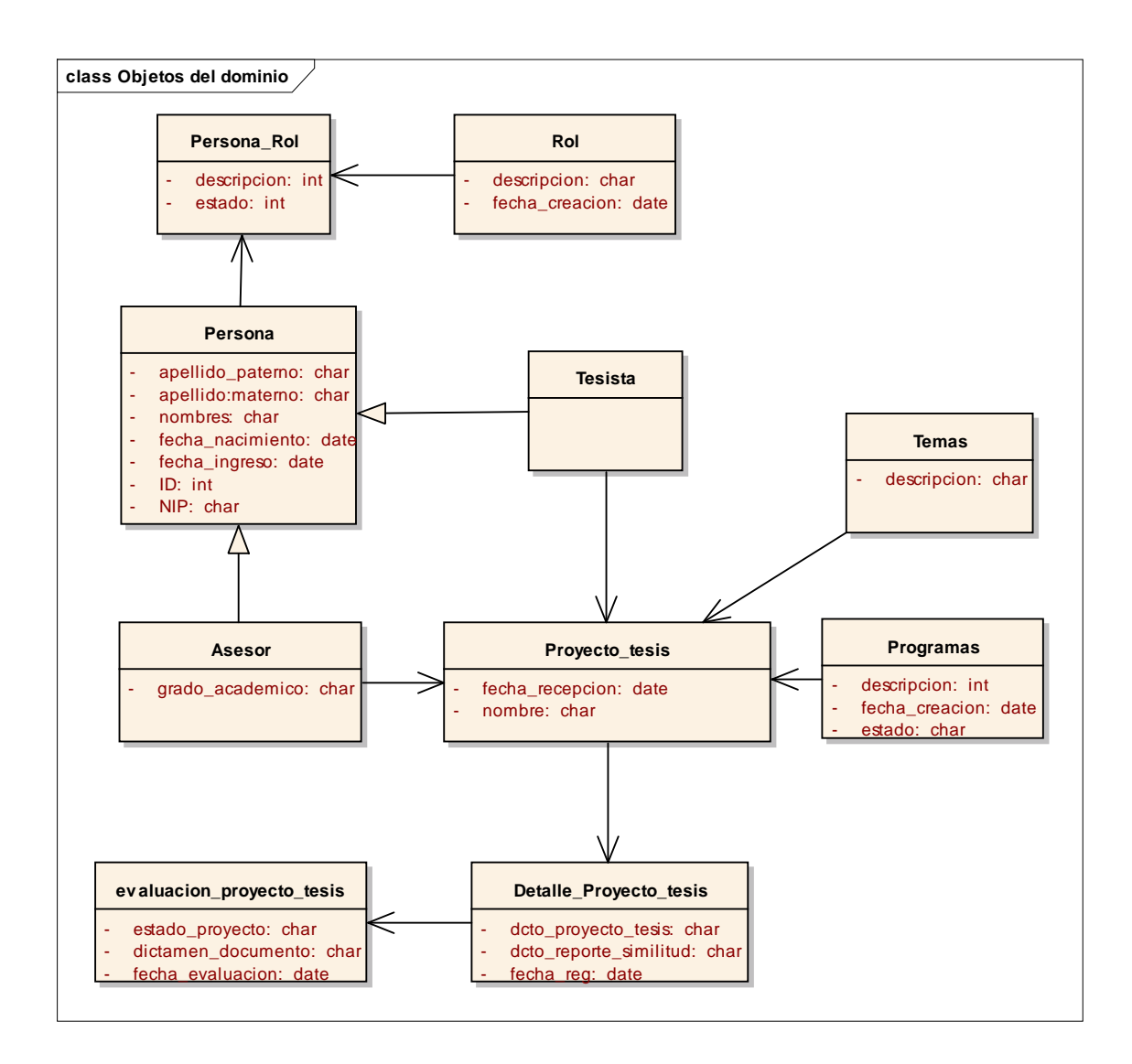

Dominio del problema especificado mediante el diagrama de clases.

*Figura 17*: Diagrama de clases del dominio del problema

En esta etapa del Design Thinking la propuesta de prototipado resulto de la interacción con los usuarios de preguntas y respuestas las cuales permitieron lograr mejorar en las fases iniciales y concretar el desarrollo del prototipo final.

Entre los actores tenemos al personal de posgrado y miembros del comité de revisión de tesis quienes deberán pasar por un proceso de autenticación y obtención de privilegios.

Todos los usuarios pueden visualizar el estado de los proyectos de investigación, así como visualizar los avances, con la finalidad de tomar acciones sobre el proyecto.

### **Perfil secretaria**

Las funcionalidades para registrar un proyecto de tesis por parte de la secretaria cuando el tesista cumple todo los requisitos es primero validar sus credenciales mediante su ID (identificador único) y NIP (clave de acceso) lo que se denomina proceso de autenticación con el cual de ser exitoso se le otorga sus privilegios respectivos.

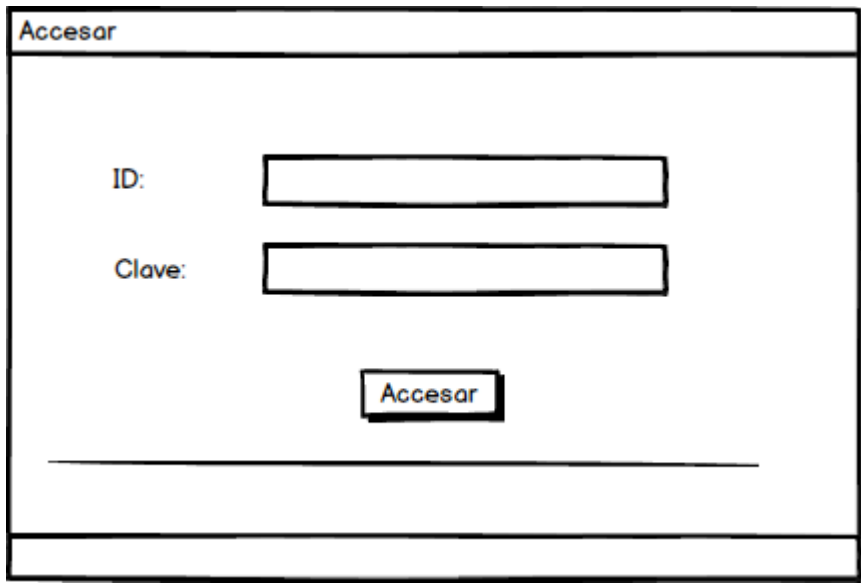

*Figura 18*: Prototipo de autenticar credenciales de usuario secretaria

Una vez realizado el proceso de autenticación exitoso se le otorga sus privilegios respectivos con lo cual podrá realizar en su bandeja de entrada las siguientes funcionalidades la de registrar un nuevo proyecto de tesis y buscar un proyecto para editar o borrar.

En la funcionalidad de **Buscar proyecto:** La secretaria realiza la búsqueda de un proyecto por apellidos paternos y/o maternos obteniendo de ser exitosa su búsqueda el nombre del proyecto y las acciones a realizar como son editar el proyecto si existió algún error en algún campo de registro del proyecto o la acción de borrar de ser el caso.

La búsqueda se realiza también por temas.

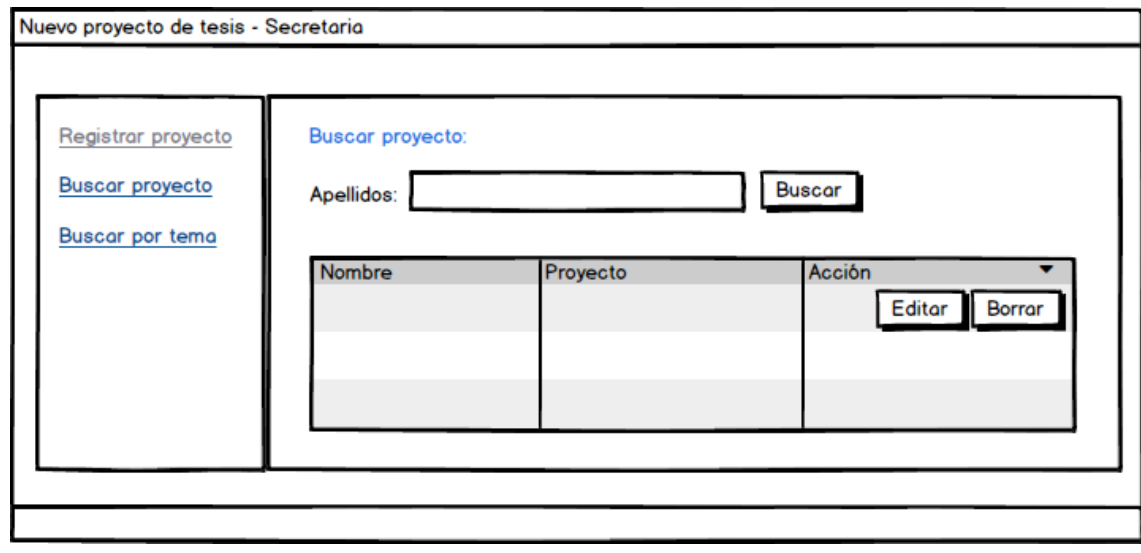

*Figura 19*: Prototipo de nuevo proyecto de tesis

En la funcionalidad de **Registrar proyecto de tesis:** La secretaria una vez comprobado que todos los requisitos del tesista están correctos procede a realizar el registro de los campos en el formulario del proyecto de tesis.

Para lo cual primero digita el ID(identificador único) del tesista y hace clic en el botón buscar con lo cual de ser exitosa la búsqueda se mostrara los campos de Nombres, Apellidos una vez validado los datos personales del tesista se selecciona la maestría o doctorado así como adicionar temas y finalmente se procede a adjuntar el formato digital del proyecto de tesis pudiendo ser un formato word o pdf, se selecciona el archivo y se hace clic en subir archivo.

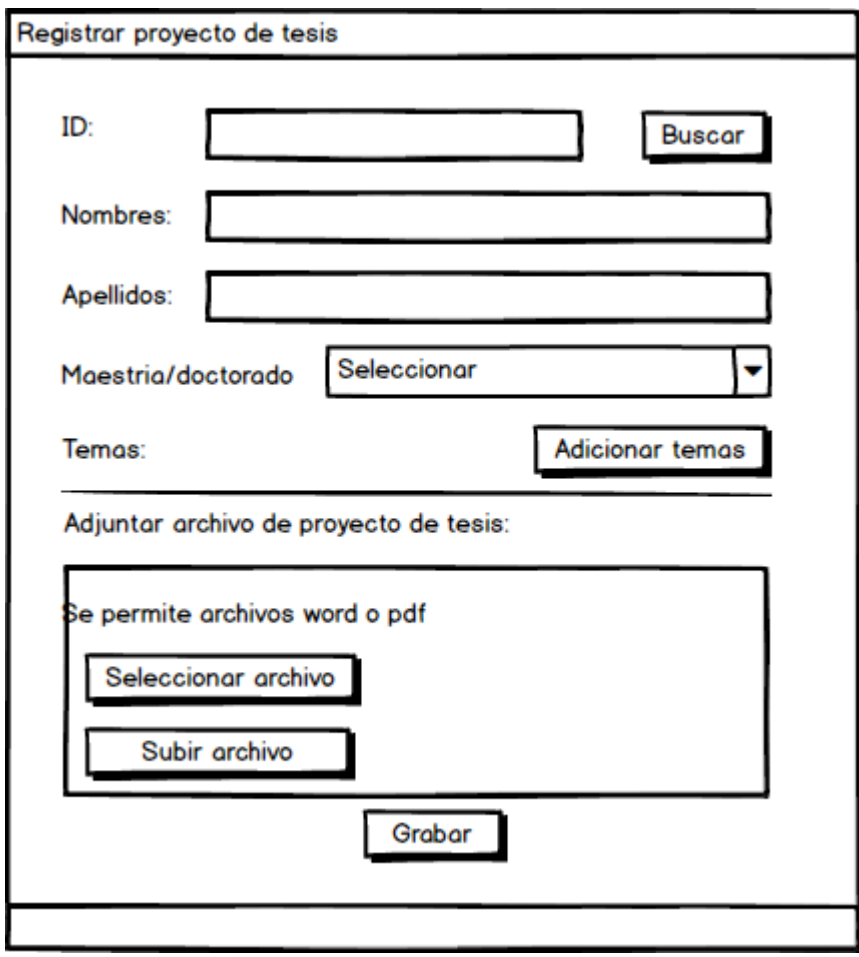

*Figura 20*: Prototipo de registrar proyecto de tesis

En la funcionalidad de **Registrar proyecto de tesis con corrección de observaciones:** La secretaria realiza este proceso cuando el tesista corrige las observaciones dadas por el comité de revisión y vuelve a presentar su proyecto de tesis corregido teniendo dos funcionalidades **Registrar proyecto** y la opción Buscar proyecto

**La funcionalidad Buscar proyecto** te permite ubicar un proyecto registrado con corrección de observaciones por apellidos paternos y/o maternos obteniendo de ser exitosa su búsqueda: el nombre del proyecto, y las acciones a realizar como son editar el proyecto si existió algún error en algún campo de registro del proyecto o la acción de borrar de ser el caso.

La búsqueda se realiza también por temas.

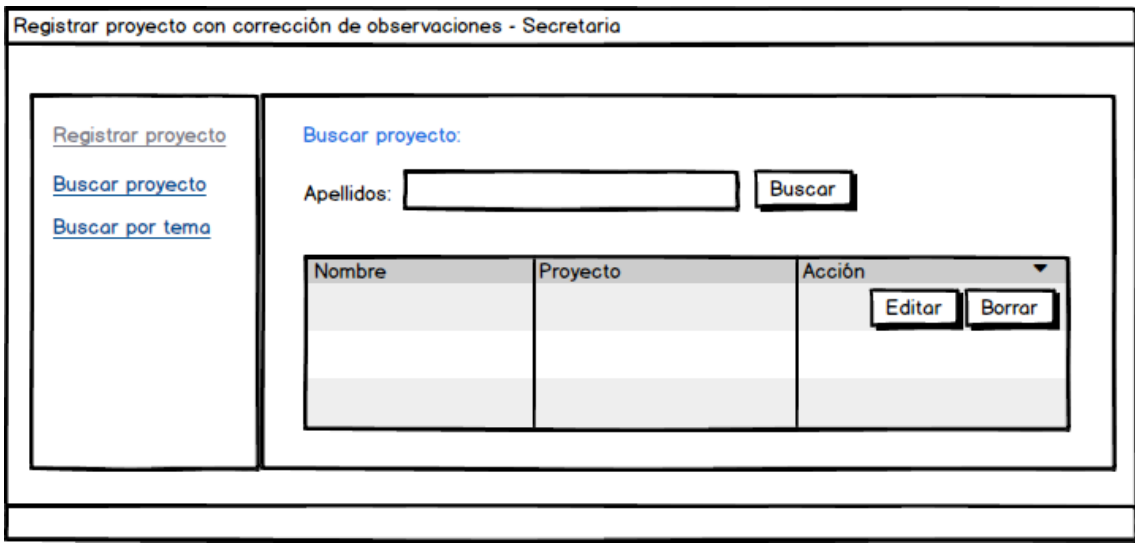

*Figura 21*: Prototipo de registrar proyecto con corrección de observaciones

En la funcionalidad de **Registrar proyecto de tesis:** La secretaria una vez comprobado que todos los requisitos del tesista están correctos procede a realizar el registro de los campos en el formulario del proyecto de tesis con corrección de observaciones.

Para lo cual primero digita el ID (identificador único) del tesista y hace clic en el botón buscar con lo cual de ser exitosa la búsqueda se mostrará los campos de Nombres, Apellidos, una vez validado los datos personales del tesista se procede a adjuntar el formato digital del proyecto de tesis con corrección de observaciones pudiendo ser un formato word o pdf, se selecciona el archivo y se hace clic en subir archivo.

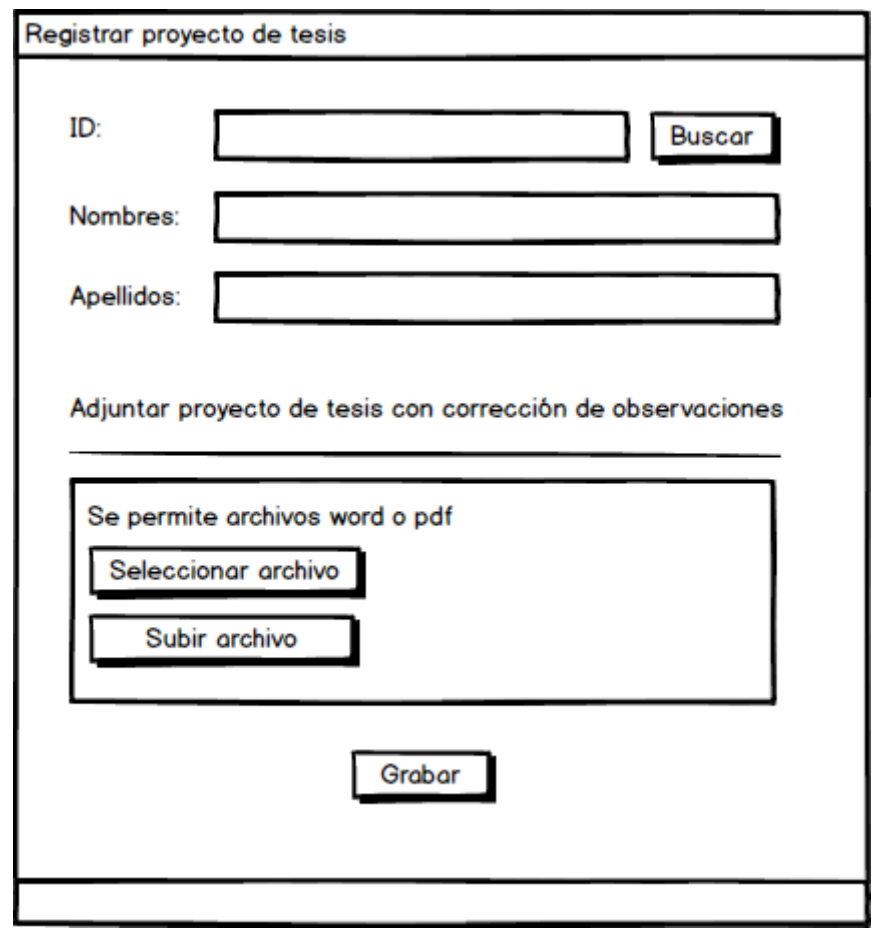

*Figura 22*: Prototipo de registrar proyecto de tesis con corrección de observaciones

En la funcionalidad de **Verificar el estado actual de un proyecto de tesis:**

La secretaria puede visualizar el estado de los proyectos de investigación, para así ver los avances, con el propósito de tomar acciones sobre la gestión de los proyectos.

Se puede buscar el estado del proyecto por apellidos paternos y/o maternos obteniendo de ser exitosa su búsqueda: el nombre del proyecto, la maestría estado del proyecto, fecha de recepción y fecha de evaluación la finalidad es conocer en cualquier momento el avance y hacer un correcto seguimiento a los proyectos de investigación.

Se puede listar los proyectos de investigación en los siguientes tres estados recibidos, con observaciones y finalizados estos reportes son de vital importancia para el director y secretario académico, lo cuales basadas en esta información tomar oportunas decisiones de gestión.

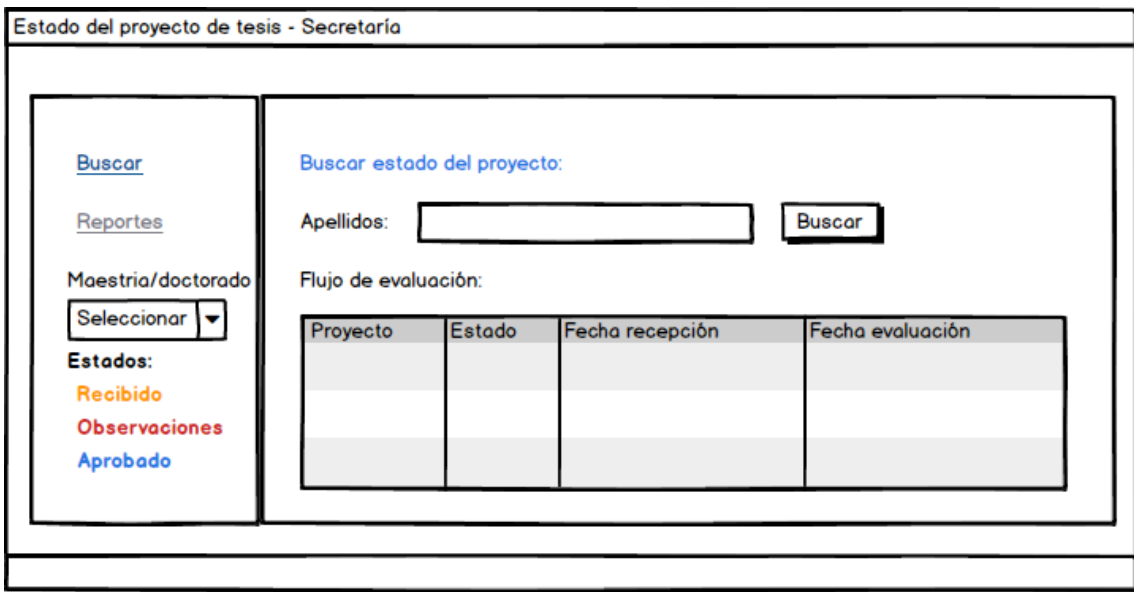

*Figura 23*: Prototipo de estado del proyecto de tesis

### **Perfil: Presidente del comité de tesis**

El comité de revisión de proyecto de tesis integrado por 3 miembros: Un presidente, un secretario y vocal se reúnen una vez por semana con el propósito de revisar nuevos proyectos de tesis para emitir dictamen de evaluación, así como revisar proyectos de tesis con corrección de observaciones para emitir acta de aprobación.

La funcionalidad para el comité de tesis se inicia con primero validar sus credenciales mediante su ID (identificador único) y NIP (clave de acceso) lo que se denomina proceso de autenticación con el cual de ser exitoso se le otorga sus privilegios respectivos.

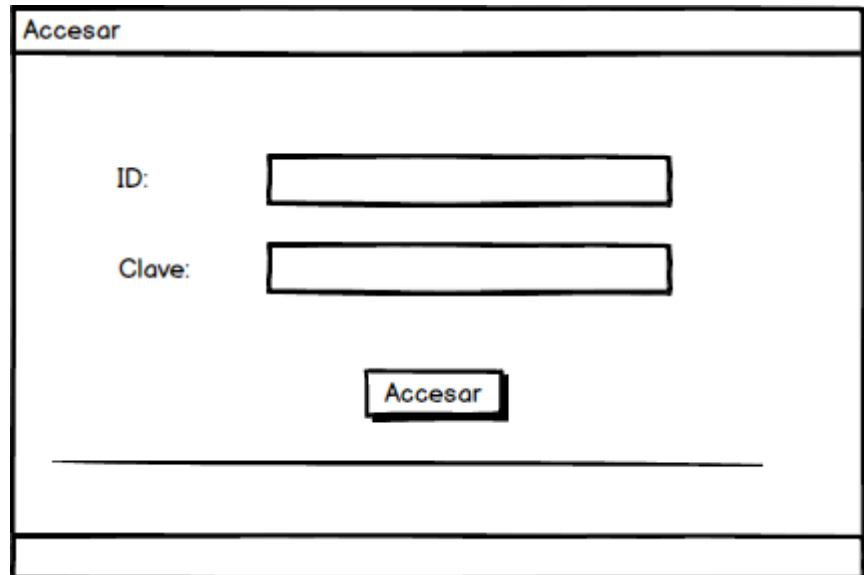

*Figura 24*: Prototipo de autenticar credenciales de usuario presidente del comité de tesis

### En la funcionalidad de **evaluación del proyecto de tesis:**

El presidente del comité de tesis puede visualizar en su bandeja el estado de los proyectos de investigación, para así ver los avances de los tesistas con el propósito de tomar acciones sobre la gestión de los proyectos.

El presidente del comité de tesis puede buscar el estado del proyecto por apellidos paternos y/o maternos obteniendo de ser exitosa su búsqueda: el nombre del proyecto, la maestría estado del proyecto, fecha de recepción y fecha de evaluación con la finalidad de revisar los proyectos.

Se puede listar los proyectos de investigación en los siguientes tres estados recibidos, con observaciones y finalizados estos reportes son fundamentales para conocer el avance y hacer un correcto seguimiento a los proyectos de investigación.

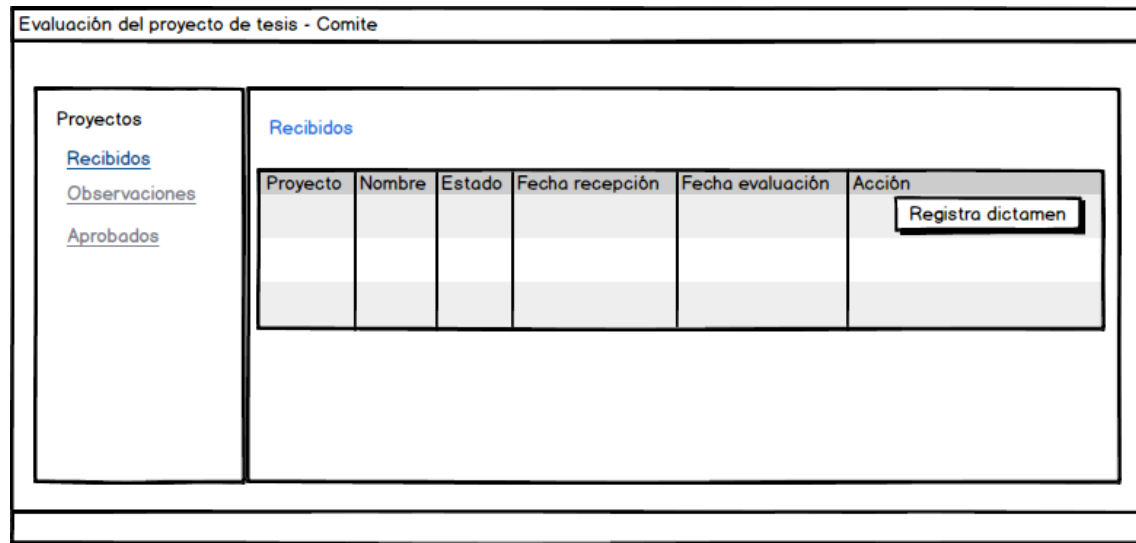

*Figura 25*: Prototipo de evaluación del proyecto de tesis del presidente del comité de tesis

En la funcionalidad de **Registrar dictamen:** El presidente del comité de tesis una vez finalizada la revisión del proyecto procede a visualizar la información del tesista su ID, nombres, apellidos y maestría.

Una vez culminado la validación de los datos personales procede a adjuntar el dictamen de evaluación en formato word o pdf así como el reporte de similitud turnitin el cual según reglamento de grados y títulos de la UPAO no debe exceder al 20%.

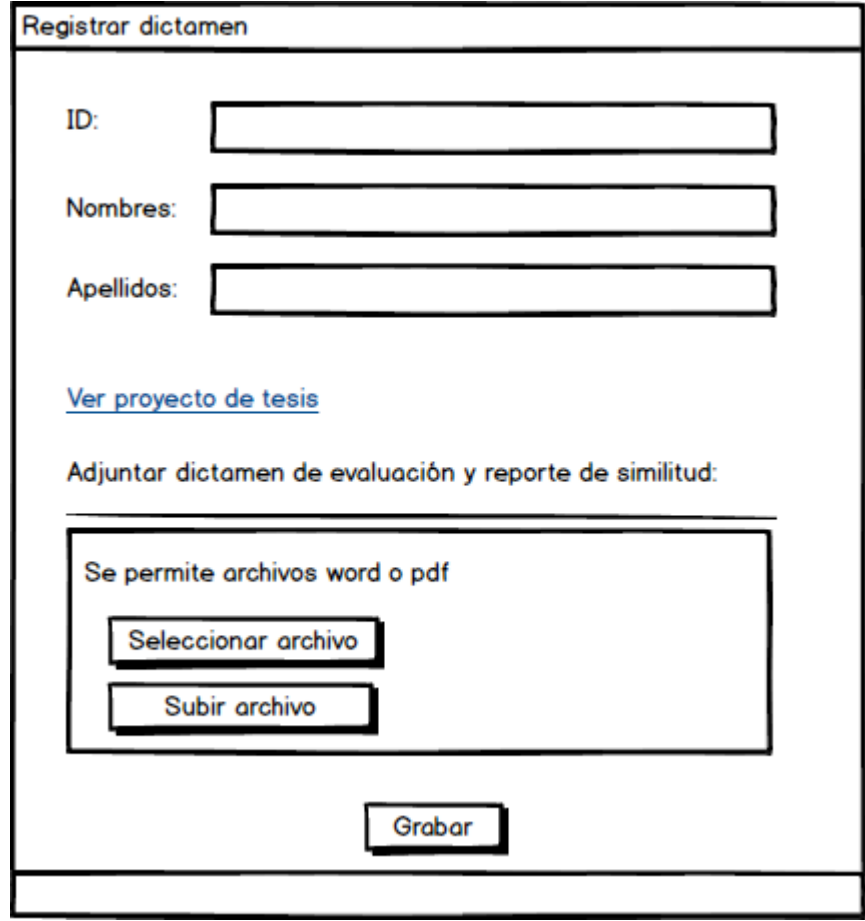

*Figura 26*: Prototipo de revisar proyecto de tesis por el presidente del comité de tesis

En la funcionalidad de **revisar observaciones del proyecto de tesis:** El presidente del comité de tesis puede visualizar en su bandeja el estado los proyectos de investigación con observaciones, para así ver los avances de los tesistas.

El presidente del comité de tesis puede observar ordenados por fecha los proyectos con observaciones mostrando los siguientes campos: el nombre del proyecto, nombre del tesista, maestría, estado del proyecto, fecha de recepción y fecha de evaluación con la finalidad de revisar y registrar los proyectos finalizados mediante un acta de aprobación.

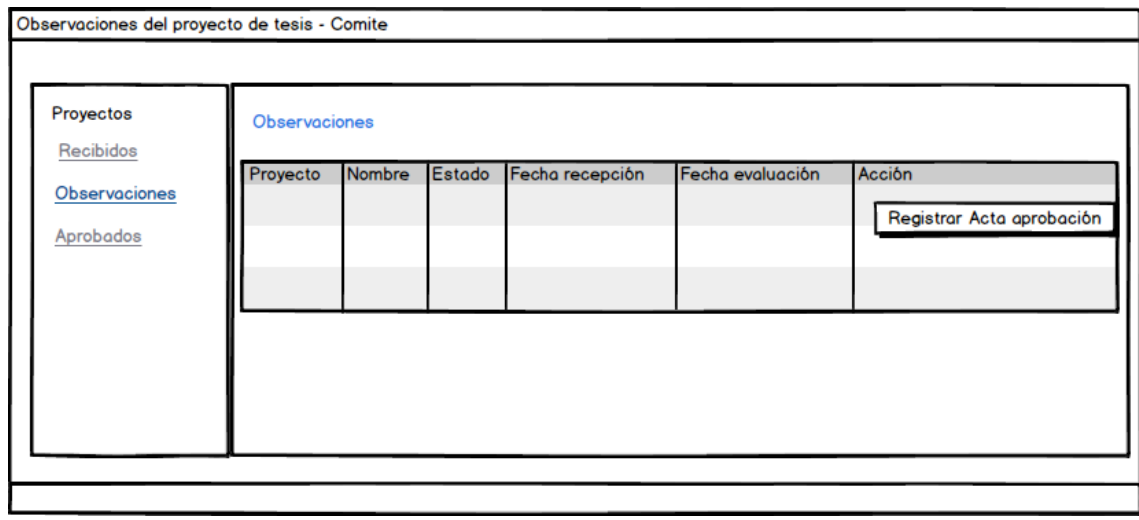

*Figura 27*: Prototipo de revisar proyectos de tesis con observaciones corregidas

En la funcionalidad de **Registrar acta de aprobación:** El presidente del comité de tesis procede a visualizar la información del tesista su ID, nombres, apellidos y maestría, así como verificar si el tesista cumplió con levantar las observaciones emitidas.

Una vez verificado el cumplimiento de corrección de observaciones el comité elabora un acta de aprobación el cual es adjuntando con lo cual finaliza el procedimiento de revisión.

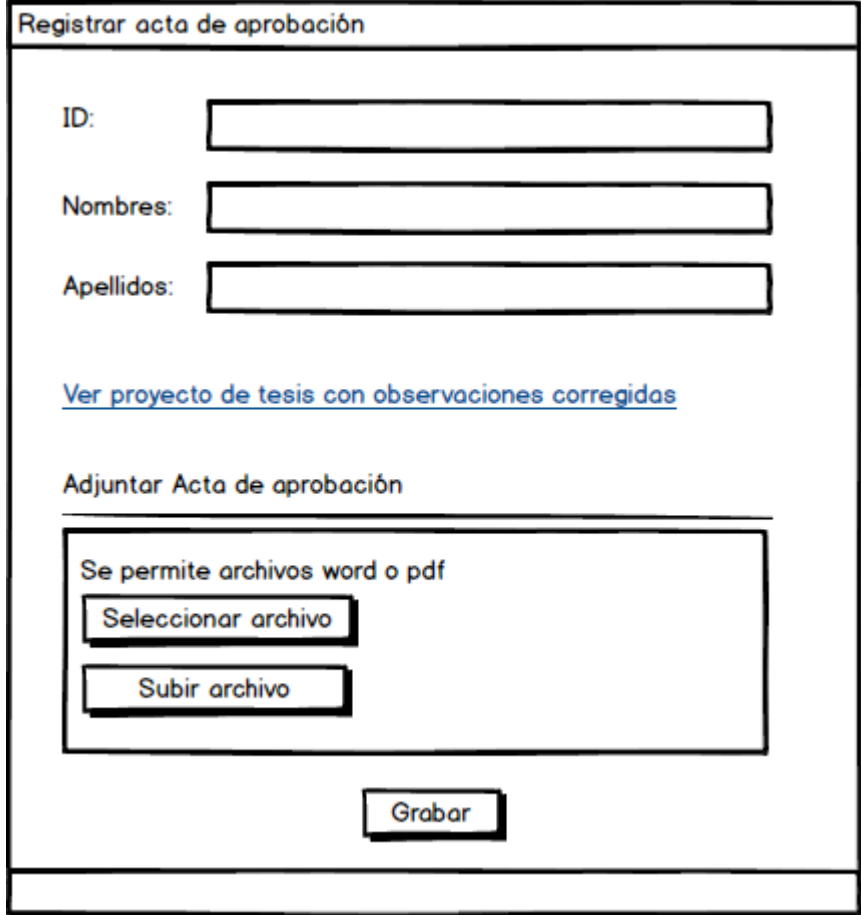

*Figura 28*: Prototipo de registrar acta de aprobación

Una vez culminada el prototipo se valida con la secretaria de posgrado con la finalidad de realizar mejoras de la propuesta obteniendo los siguientes formularios.

### **Perfil Secretaria**

En la figura 29 se muestra el formulario de registro de un nuevo proyecto de tesis realizado por la secretaria, la cual solicita el ID del tesista con lo cual se realiza la búsqueda de la información personal y procede a adjuntar el archivo del proyecto de tesis en formato PDF.

### PROYECTO DE TESIS

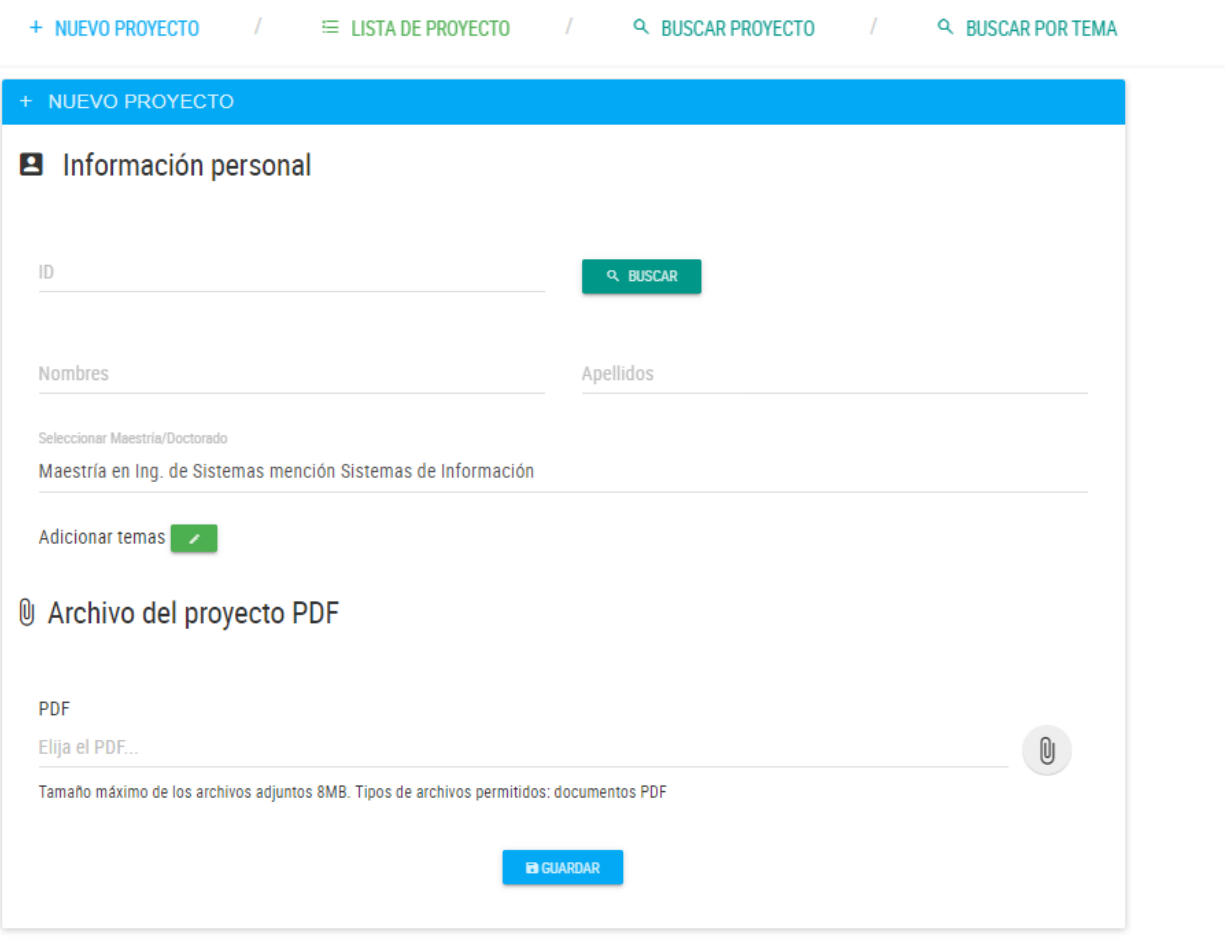

*Figura 29*: Formulario de registrar nuevo proyecto de tesis

En la figura 30 se muestra el formulario buscar un proyecto de tesis el cual se puede realizar una vez culminado el registro de un nuevo proyecto de tesis ejecutado por la secretaria, la búsqueda se realizar por apellido del tesista se puede realizar con el propósito de editar algún campo, la búsqueda se realiza también por tema

### *i* PROYECTO DE TESIS

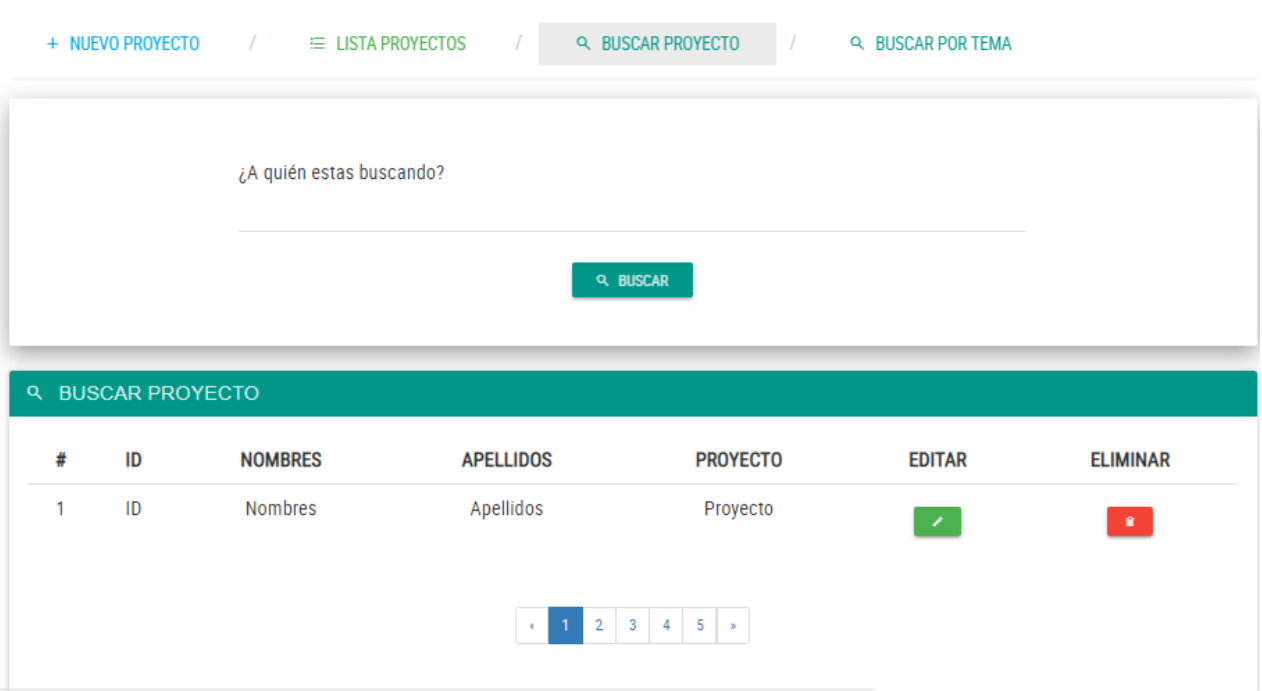

*Figura 30*: Formulario de buscar proyecto de tesis

En la figura 31 se muestra el formulario del listado de los proyectos de tesis recibidos por la secretaria de la escuela de posgrado.

### *i* ESTADOS: PROYECTO DE TESIS

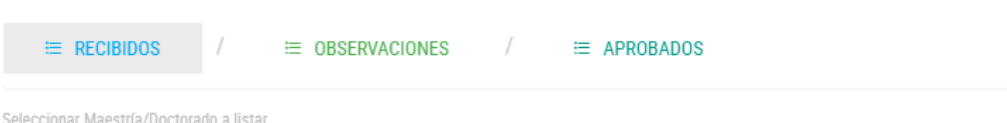

Maestría en Ing. de Sistemas mención Sistemas de Información

| $\alpha$ | <b>LISTAR PROYECTOS</b> |                |                  |                                               |                               |                         |  |  |  |  |
|----------|-------------------------|----------------|------------------|-----------------------------------------------|-------------------------------|-------------------------|--|--|--|--|
| #        | ID                      | <b>NOMBRES</b> | <b>APELLIDOS</b> | <b>PROYECTO</b>                               | <b>FECHA RECEPCIÓN</b>        | <b>FECHA EVALUACIÓN</b> |  |  |  |  |
|          | ID                      | <b>Nombres</b> | Apellidos        | Proyecto                                      | Fecha recepción               | Fecha evaluación        |  |  |  |  |
|          |                         |                |                  |                                               |                               |                         |  |  |  |  |
|          |                         |                |                  | $\mathbf{1}$<br>$2 \mid 3 \mid$<br>$\epsilon$ | $-4$<br>$-5$<br>$\rightarrow$ |                         |  |  |  |  |
|          |                         |                |                  |                                               |                               |                         |  |  |  |  |

*Figura 31*: Formulario de listar proyectos por estado recibidos

En la figura 32 se muestra el formulario del listado de los proyectos de tesis con observaciones.

# *i* ESTADOS: PROYECTO DE TESIS

|                           | $\equiv$ RECIBIDOS |                                         | im OBSERVACIONES                                             | $\prime$        | 三 APROBADOS            |                         |  |  |  |
|---------------------------|--------------------|-----------------------------------------|--------------------------------------------------------------|-----------------|------------------------|-------------------------|--|--|--|
|                           |                    | Seleccionar Maestría/Doctorado a listar |                                                              |                 |                        |                         |  |  |  |
|                           |                    |                                         | Maestría en Ing. de Sistemas mención Sistemas de Información |                 |                        |                         |  |  |  |
| <b>Q LISTAR PROYECTOS</b> |                    |                                         |                                                              |                 |                        |                         |  |  |  |
|                           |                    |                                         |                                                              |                 |                        |                         |  |  |  |
| 쑈                         | ID                 | <b>NOMBRES</b>                          | <b>APELLIDOS</b>                                             | <b>PROYECTO</b> | <b>FECHA RECEPCIÓN</b> | <b>FECHA EVALUACIÓN</b> |  |  |  |
|                           | ID                 | <b>Nombres</b>                          | Apellidos                                                    | Proyecto        | Fecha recepción        | Fecha evaluación        |  |  |  |

*Figura 32*: Formulario de listar proyectos por estado observación

En la figura 33 se muestra el formulario de registro del proyecto de tesis realizado con observaciones corregidas por el tesista en la cual por la secretaria solicita el ID del tesista con lo cual se realiza la búsqueda de la información personal y procede a adjuntar el archivo del proyecto de tesis con corrección de observaciones en formato PDF.

## PROYECTO DE TESIS

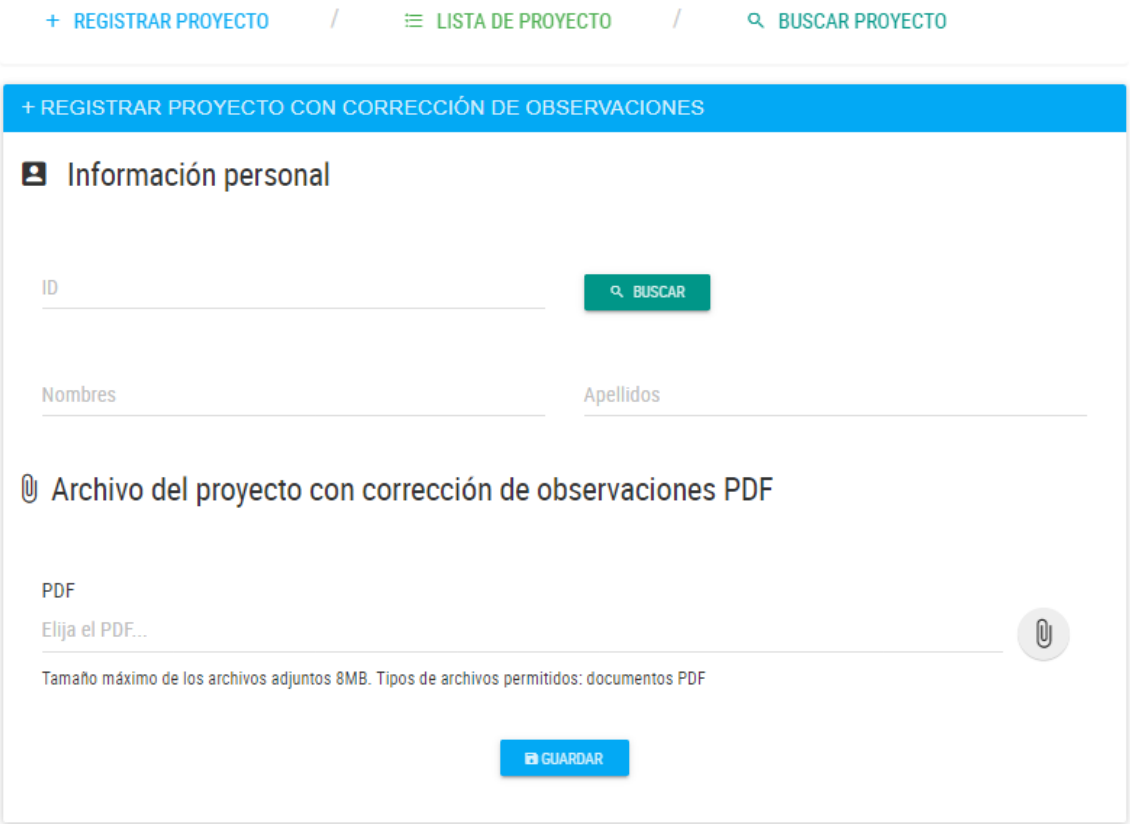

*Figura 33*: Formulario de registrar proyecto de tesis con observaciones corregidas

#### **Perfil del comité de revisión**

En la figura 34 se muestra en la bandeja del presidente del comité de tesis el formulario del listado de los proyectos de tesis que al iniciar la evaluación se encuentran en el estado de recibidos, de ahí pasan al estado observaciones dadas por el comité y finalmente al comprobar la corrección de observaciones pasan a estado aprobados.

### *i* ESTADOS: PROYECTO DE TESIS

|   | 1<br>$\angle$ $\equiv$ APROBADOS<br>$\equiv$ RECIBIDOS<br><b>≡ OBSERVACIONES</b> |                           |                  |                                                   |                                       |                          |  |  |  |  |
|---|----------------------------------------------------------------------------------|---------------------------|------------------|---------------------------------------------------|---------------------------------------|--------------------------|--|--|--|--|
|   |                                                                                  | <b>Q LISTAR PROYECTOS</b> |                  |                                                   |                                       |                          |  |  |  |  |
| # | ID                                                                               | <b>NOMBRES</b>            | <b>APELLIDOS</b> | <b>PROYECTO</b>                                   | <b>VER PROYECTO</b>                   | <b>REGISTRA DICTAMEN</b> |  |  |  |  |
|   | ID                                                                               | <b>Nombres</b>            | Apellidos        | Proyecto                                          | P                                     |                          |  |  |  |  |
|   |                                                                                  |                           |                  |                                                   |                                       |                          |  |  |  |  |
|   |                                                                                  |                           |                  | $\overline{3}$<br>$\overline{2}$<br>$\mathcal{R}$ | 5<br>$\overline{4}$<br>$\mathbf{y}_t$ |                          |  |  |  |  |
|   |                                                                                  |                           |                  |                                                   |                                       |                          |  |  |  |  |

*Figura 34*: Formulario de listar proyectos por estados por el comité

En la figura 34 se observa los proyectos de tesis que se encuentran en estado de recibidos los cuales pueden ser evaluados por el comité el cual visualiza el proyecto de tesis inicial con la finalidad de dar opiniones de mejora al tesista para lograr esta finalidad se hace clic en el botón Registra dictamen.

En la figura 35 se observa el registro del dictamen donde se muestra la información del tesista como datos personales, maestría, proyecto y se permite adjuntar un archivo del dictamen de evaluación de tipo PDF.

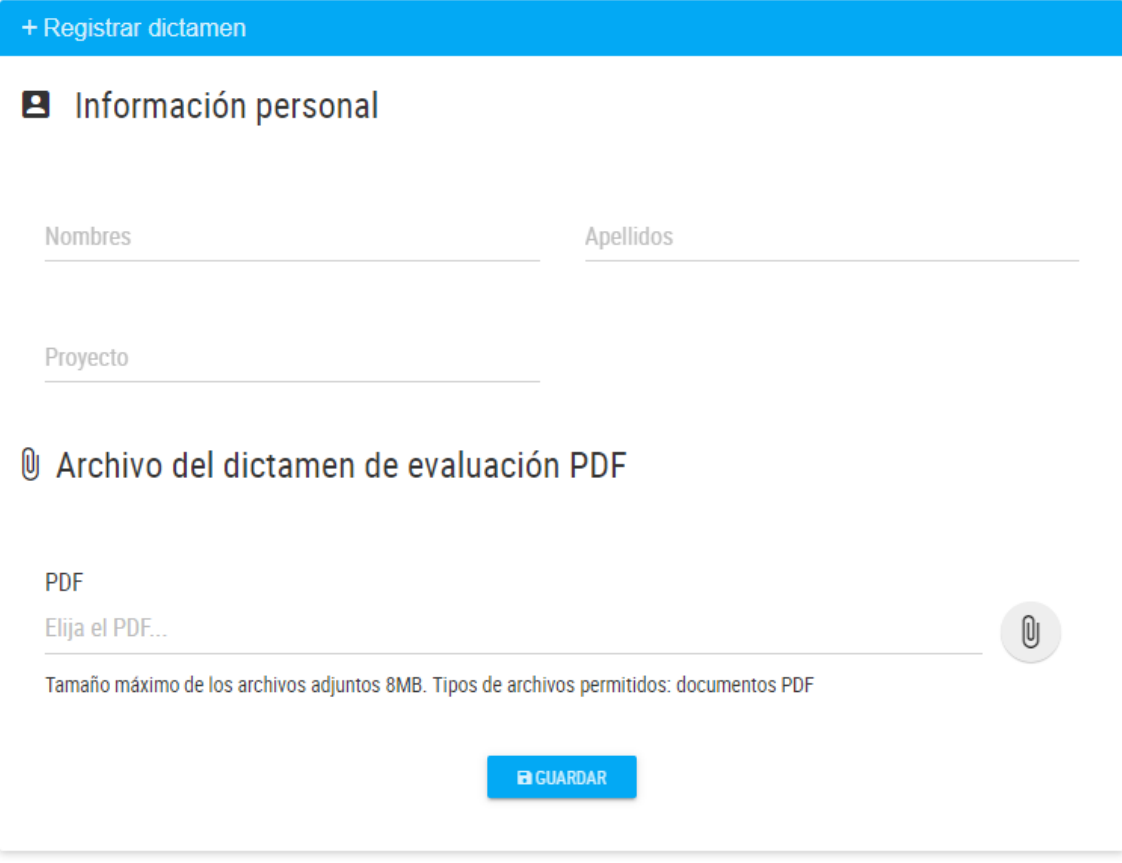

*Figura 35*: Formulario de registrar dictamen por el comité

En la figura 36 el comité lista los proyectos de tesis con observaciones corregidas pudiendo visualizar el archivo adjunto del mismo y el acta de evaluación una vez comprobado los cambios se puede proceder a registrar acta de aprobación.

|   |    | $\equiv$ RECIBIDOS |           | 三 OBSERVACIONES    |                                                        | 三 APROBADOS                              |                                                  |                                      |                                                         |
|---|----|--------------------|-----------|--------------------|--------------------------------------------------------|------------------------------------------|--------------------------------------------------|--------------------------------------|---------------------------------------------------------|
|   |    |                    |           |                    | <b>A LISTAR PROYECTOS CON OBSERVACIONES CORREGIDAS</b> |                                          |                                                  |                                      |                                                         |
| # | ID | <b>NOMBRES</b>     |           | APELLIDOS PROYECTO | <b>FECHA</b><br>RECEPCIÓN                              | <b>FECHA</b><br><b>EVALUACIÓN</b>        | <b>VER PROYECTO</b><br>OBS.<br><b>CORREGIDAS</b> | <b>VER ACTA</b><br><b>EVALUACIÓN</b> | <b>REGISTRAR</b><br><b>ACTA DE</b><br><b>APROBACIÓN</b> |
|   | ID | <b>Nombres</b>     | Apellidos | Proyecto           | Fecha<br>recepción                                     | Fecha<br>evaluación                      | P                                                | P                                    |                                                         |
|   |    |                    |           |                    | $\overline{2}$<br>$\propto$                            | 5<br>$\overline{3}$<br>4<br>$\mathbf{B}$ |                                                  |                                      |                                                         |

*Figura 36*: Formulario de listar proyectos con observaciones corregidas

En la figura 37 se observa el registro del acta de aprobación donde se muestra la información del tesista como datos personales, maestría, proyecto y se permite adjuntar un archivo del acta respectivo de tipo PDF, finalizando de esta forma el proceso de evaluación.

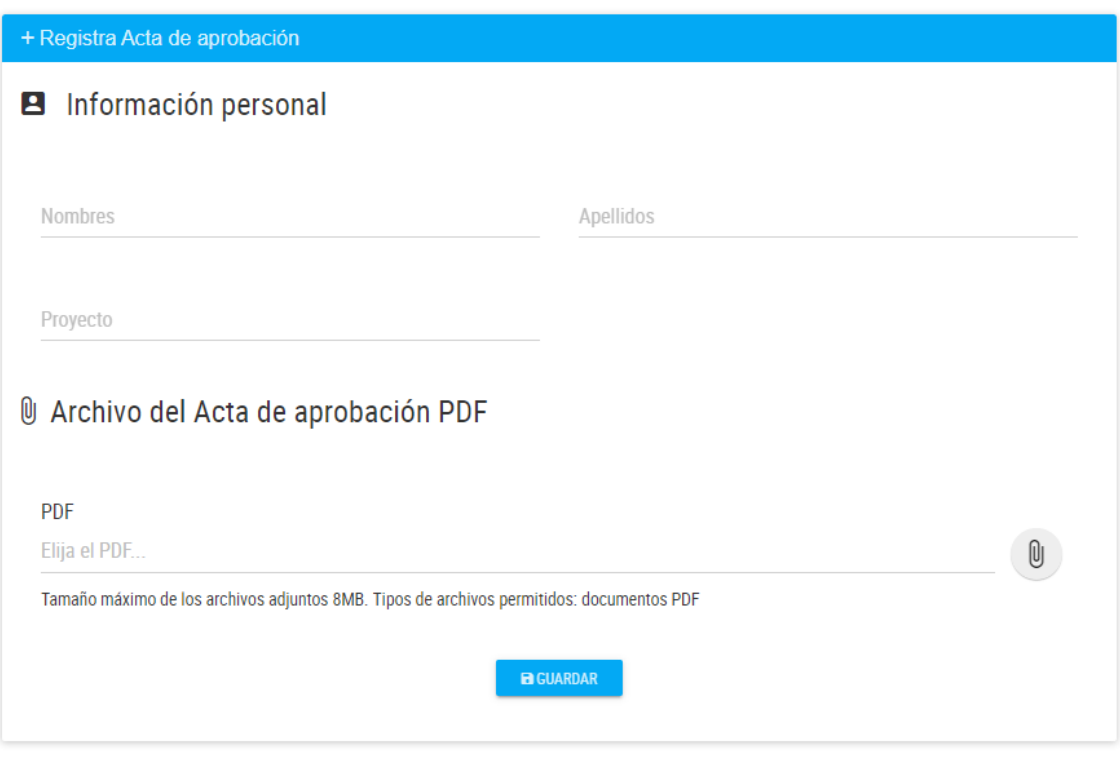

*Figura 37*: Formulario de registrar acta de aprobación por el comité

**4.3. Evaluar los resultados obtenidos del desarrollo de la metodología design thinking del proceso de aprobación de proyecto de tesis en la Escuela de Posgrado de la Universidad Privada Antenor Orrego año 2019.**

### **4.3.1. Satisfacción**

Para tal propósito se utilizó la escala de likert lo cual permite medir actitudes y conocer el nivel de conformidad del encuestado con respecto a la evaluación del prototipo funcional por el área de recepción de proyecto de tesis de posgrado y por el comité de revisión realizándose encuestas.

El grado de las respuestas que se obtienen utilizando las escalas de Likert, se basan en un nivel de acuerdo o desacuerdo, como se observa en la Tabla 1.

| Grado                          | Valor |
|--------------------------------|-------|
| Totalmente de acuerdo          |       |
| De acuerdo                     |       |
| Ni en acuerdo ni en desacuerdo |       |
| En desacuerdo                  |       |
| Totalmente en desacuerdo       |       |

Tabla 1: Escala de Likert para encuestas del prototipo funcional

### - Encuesta a los administrativos de posgrado

- 1. El registro del proyecto de tesis es intuitivo
- 2. El seguimiento del proyecto de tesis es sencillo
- 3. Una vez levantada las observaciones del tesista el registrar nuevamente el proyecto para su revisión por el comité es sencillo
- 4. Obtener el listado de proyectos de tesis recibidos, con observaciones y aprobado comité es sencillo
- 5. Considera en general intuitivo el prototipo funcional de la gestión de proyecto de tesis.

Satisfacción: Resultados de la encuesta a administrativos de la escuela de posgrado

1. Resultados de la encuesta del registro del proyecto de tesis si es intuitivo

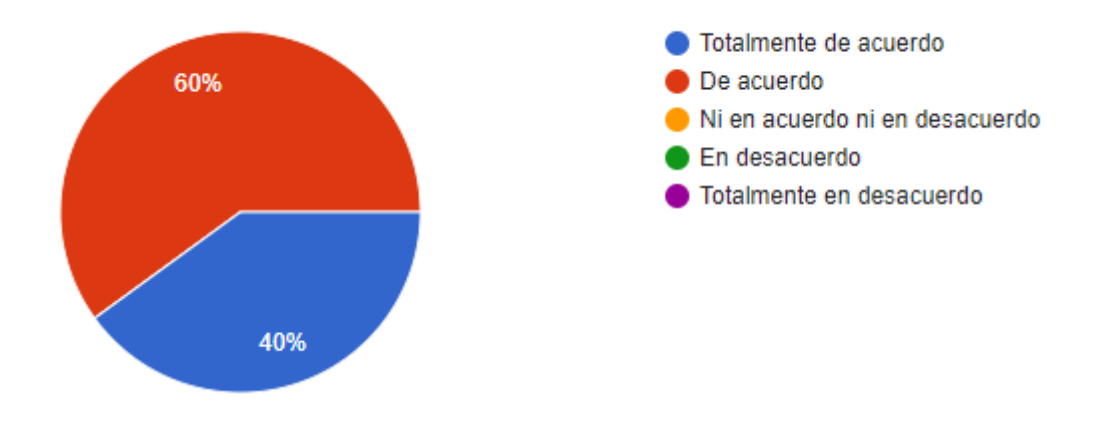

*Figura 38*: Grafico de pastel del registro del proyecto de tesis si es intuitivo

2. Resultados de la encuesta del seguimiento del proyecto de tesis es sencillo

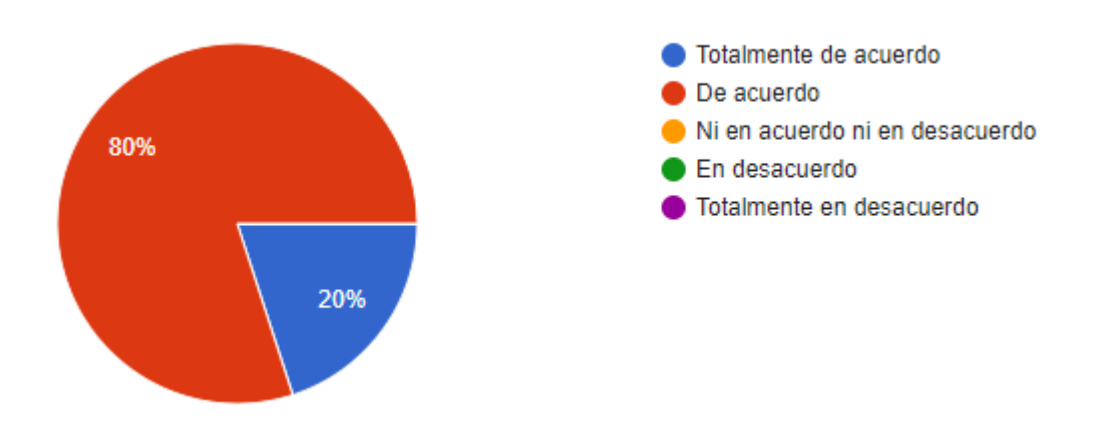

*Figura 39*: Grafico de pastel del seguimiento del proyecto de tesis si es sencillo

3. Resultados de la encuesta si una vez levantada las observaciones del tesista el registrar nuevamente el proyecto para su revisión por el comité es sencillo

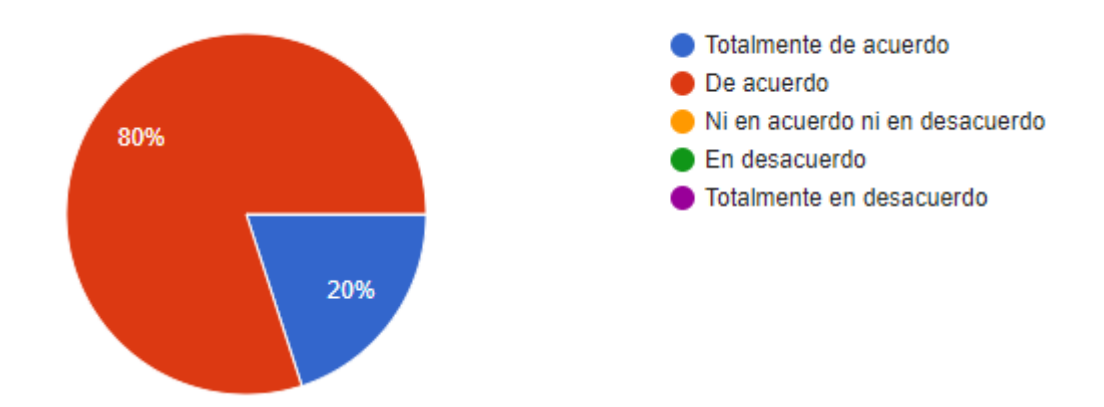

*Figura 40*: Grafico de pastel del proyecto de tesis con levantamiento de observaciones

4. Resultados de la encuesta de Obtener el listado de proyectos de tesis recibidos, con observaciones y aprobado comité es sencillo

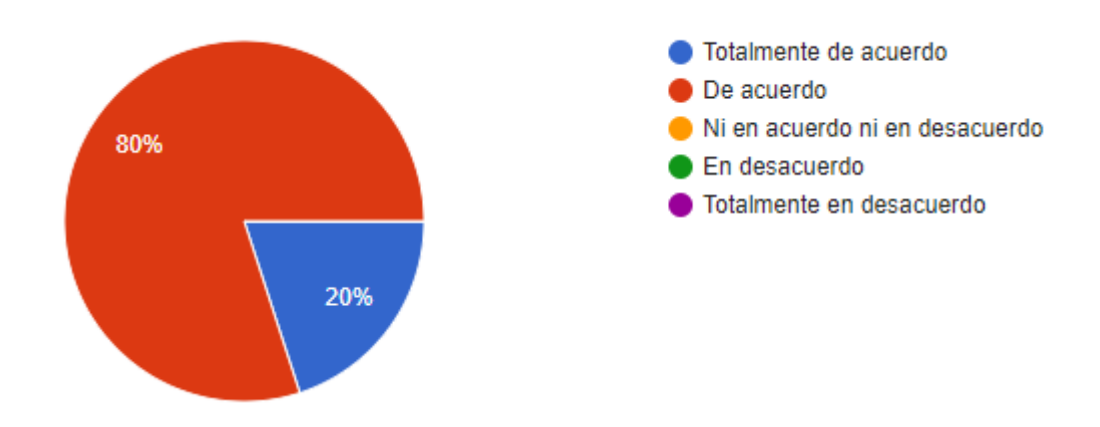

*Figura 41*: Grafico de pastel de obtener el estado de los proyectos de tesis

5. Resultados de la encuesta que considera en general intuitivo el prototipo funcional de la gestión de proyecto de tesis.

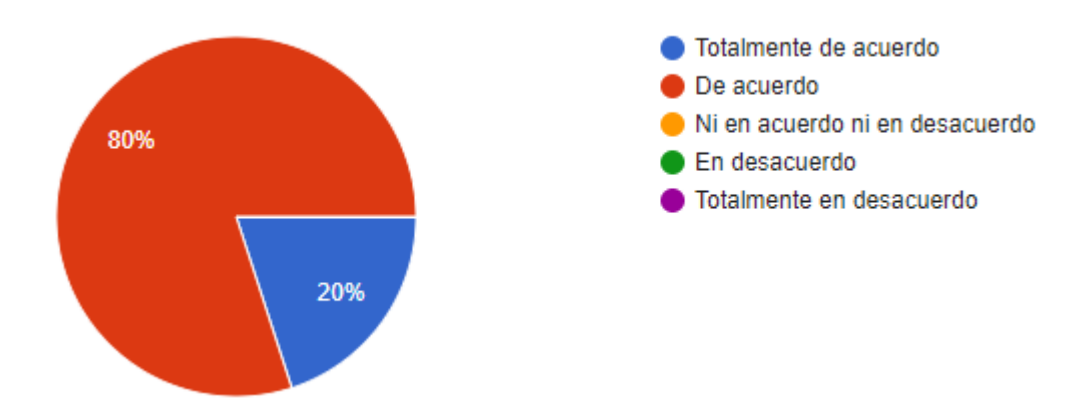

*Figura 42*: Grafico de pastel de considerar intuitivo el prototipo

- Encuesta al comité revisor de proyecto de tesis

- 1. La revisión del proyecto de tesis es intuitiva
- 2. Obtener el listado de proyectos de tesis recibidos, con observaciones y aprobados es sencillo
- 3. La revisión del levantamiento de observaciones del proyecto de tesis es intuitiva
- 4. Subir el acta de aprobación del proyecto de tesis es sencillo
- 5. Considera en general intuitivo el prototipo funcional de la gestión de proyecto de tesis.

Satisfacción: Resultados de la encuesta al comité de tesis de la escuela de posgrado

- Totalmente de acuerdo De acuerdo 75% Ni en acuerdo ni en desacuerdo En desacuerdo Totalmente en desacuerdo
- 1. Resultados de la encuesta de la revisión del proyecto de tesis si es intuitivo

*Figura 43*: Grafico de pastel de considerar intuitivo el prototipo por el comité

25%

2. Resultados de la encuesta de obtener el listado de proyectos de tesis recibidos, con observaciones y aprobados es sencillo

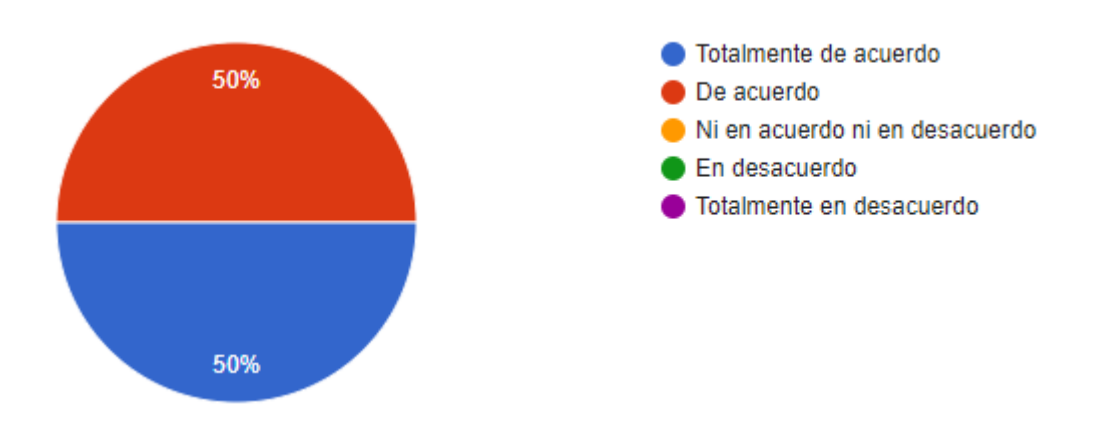

*Figura 44*: Grafico de pastel de obtener el listado del estado de proyectos de tesis por el comité

3. Resultados de la encuesta de revisión del levantamiento de observaciones del proyecto de tesis es intuitivo

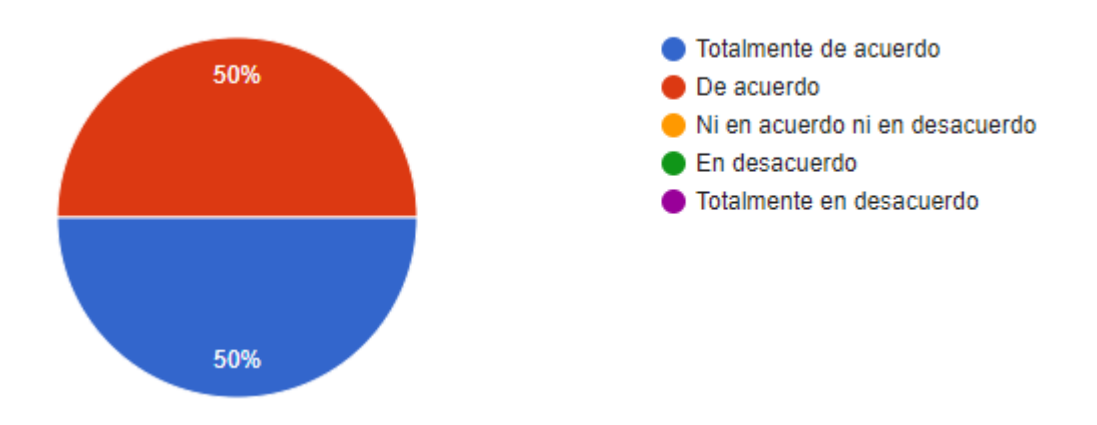

*Figura 45*: Grafico de pastel de obtener el listado del estado de proyectos de tesis por el comité

4. Resultados de la encuesta de subir el acta de aprobación del proyecto de tesis si es sencillo

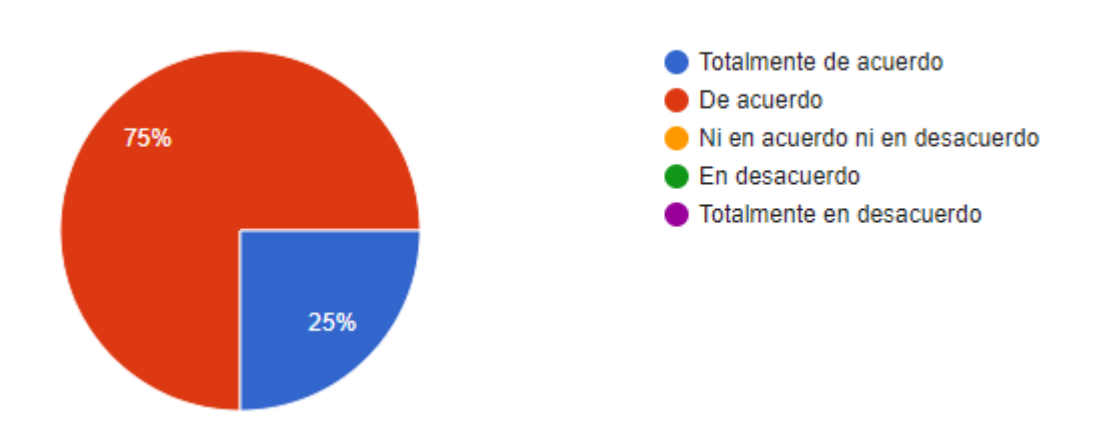

*Figura 46*: Grafico de pastel de subir el acta de aprobación del proyecto de tesis

5. Resultados de la encuesta que considera en general intuitivo el prototipo funcional de la gestión de proyecto de tesis

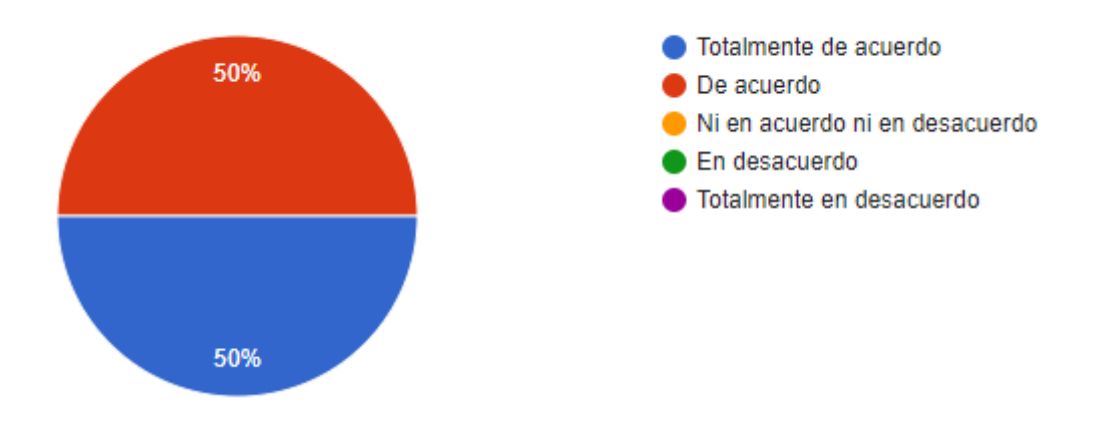

*Figura 47*: Grafico de pastel de considerar intuitivo el prototipo por el comité.

#### **4.3.2 Juicio de expertos**

El desarrollo de la metodología design thinking se basó en la experiencia de 04 profesionales del área, con los cuales se realizó encuestas para el procesamiento de la información para determinar la importancia de la metodología.

En la Tabla 2: Consideraciones para evaluar expertos se observa los ítems a considerar en la selección de expertos.

Tabla 2: Consideraciones para evaluar expertos

**Consideraciones para evaluar expertos**

Años de experiencia

Grado Académico

Conocimiento de metodologías de innovación

En la Tabla 3: Años de experiencia, se muestran las consideraciones para la selección de expertos.

Tabla 3: Años de experiencia de expertos

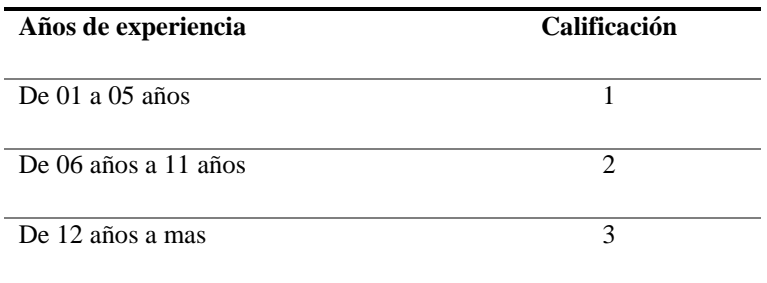

En la siguiente Tabla 4: Grado académico, se muestran las consideraciones para la selección de expertos.

Tabla 4: Grado académico de expertos

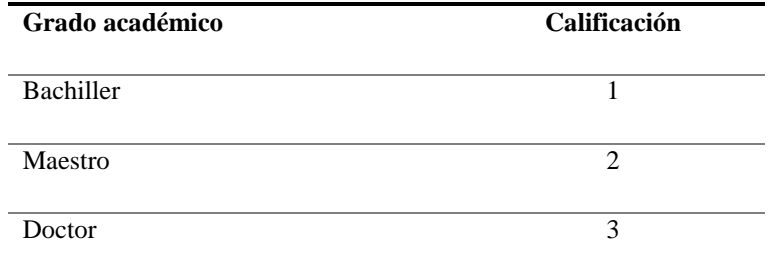

En la Tabla 5: Conocimiento de metodologías de innovación, se muestran las consideraciones para la selección de expertos.

Tabla 5: Conocimiento de metodologías de innovación

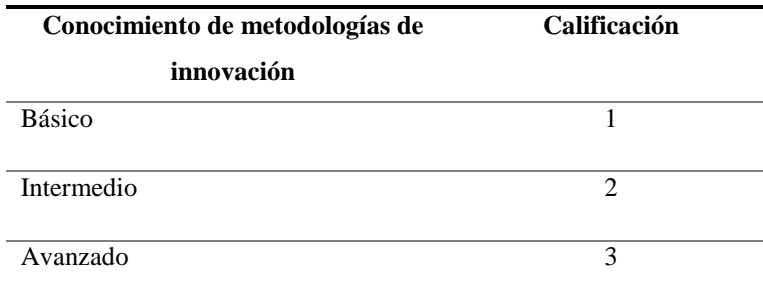

Una vez definido los criterios de selección los expertos del área, se muestra la Tabla 6: Calificaciones obtenidas de cada experto.

Tabla 6: Calificaciones obtenidas de cada experto

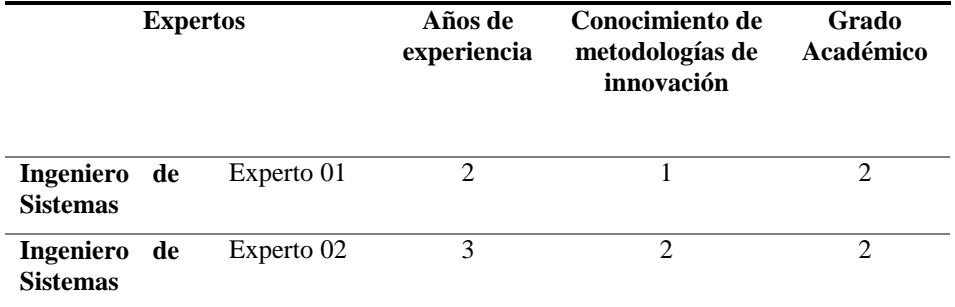

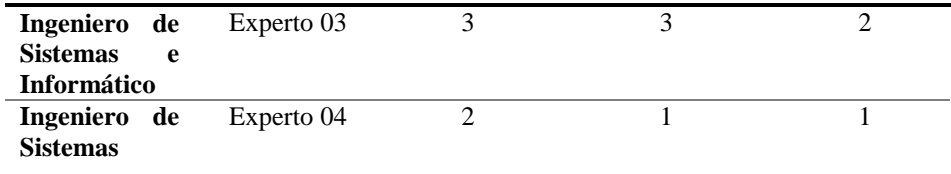

Se sugieren las recomendaciones para evaluar los coeficientes de alfa de Cronbach.

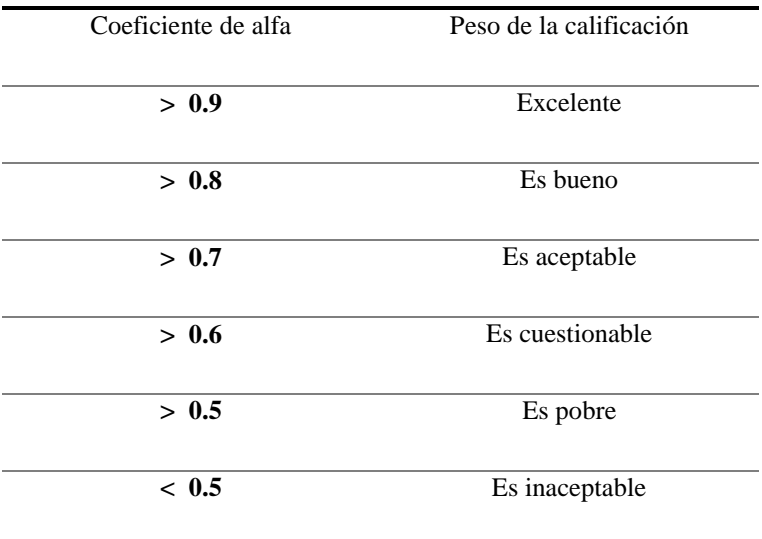

Tabla 7**:** Coeficiente de alfa

Las calificaciones obtenidas por cada experto se ingresaron al software de estadísticas PSPP, para procesar los datos y evaluar el nivel de aceptación del Coeficiente de alfa, lo cual se observa en la figura 48.

| Archivo | Editar  |         | Vista Datos Transformar Analizar |   |
|---------|---------|---------|----------------------------------|---|
|         | 凸       | ×       | $\beta$                          | ē |
|         |         |         |                                  |   |
| Caso    | Var0001 | Var0002 | Var0003                          |   |
| 1       | 2.00    | 1.00    | 2.00                             |   |
| 2       | 3.00    | 2.00    | 2.00                             |   |
| 3       | 3.00    | 3.00    | 2.00                             |   |
| 4       | 2.00    | 1.00    | 1.00                             |   |
|         |         |         |                                  |   |

*Figura 48*: Datos a procesar por el coeficiente de Cronbach con PSPP

Los resultados de evaluar los datos en el coeficiente de Cronbach se muestran en la Tabla 49.

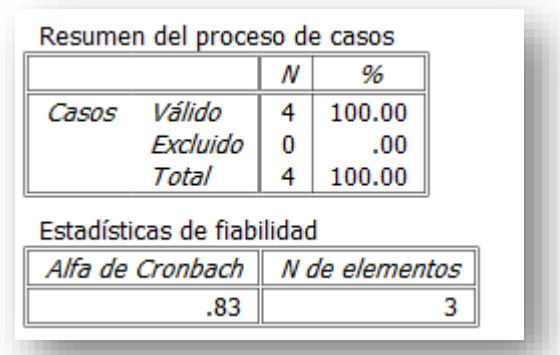

*Figura 49*: Resultado del coeficiente de Cronbach con PSPP

Alfa de Cronbach es un coeficiente que mide la fiabilidad fue realizado por Cronbach en 1951, expresado en la tabla 7.

Si el coeficiente de **alfa de cronbach es de 0.83** y según los datos Tabla 7- Coeficiente de alfa **es BUENO**, lo cual indica que las calificaciones obtenidas por cada experto se evaluaron logrando un nivel de aceptación y confiabilidad adecuado dado que esta en los rangos de coeficientes de alfa superiores.

Una vez determinado el proceso de selección de los expertos y validado el nivel de aceptación haciendo uso del coeficiente del alfa de Cronbach quien determina la fiabilidad del instrumento de medida, se procede a verificar la metodología Design Thinking vs Pesos de Experto.

Para verificar la metodología Design Thinking vs Pesos de Experto se utilizó la escala de likert lo cual permite medir las fases de la metodología Design Thinking Conformado por las siguientes fases Empatizar, Definir, Idear, Prototipar y Testear en la cual cada experto evaluó cada una de ellas basado en los pesos dado por el grado de las respuestas que se obtienen utilizando las escalas de Likert, se basan en un nivel de acuerdo o desacuerdo, como se observa en la Tabla 8, con la finalidad de obtener un promedio de cada fase.

El promedio obtenido por cada ítem de cada fase determinara el grado de aceptación de la metodología Design Thinking, presentando un consolidado de resultados en la discusión.

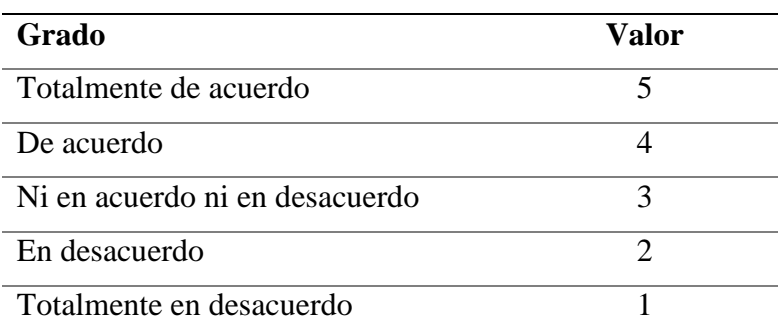

Tabla 8: Escala de Likert para verificar la metodología Design Thinking

A continuación, se muestra en la tabla 9 los resultados obtenidos de la evaluación de la metodología Design Thinking vs Pesos de Experto.

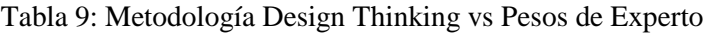

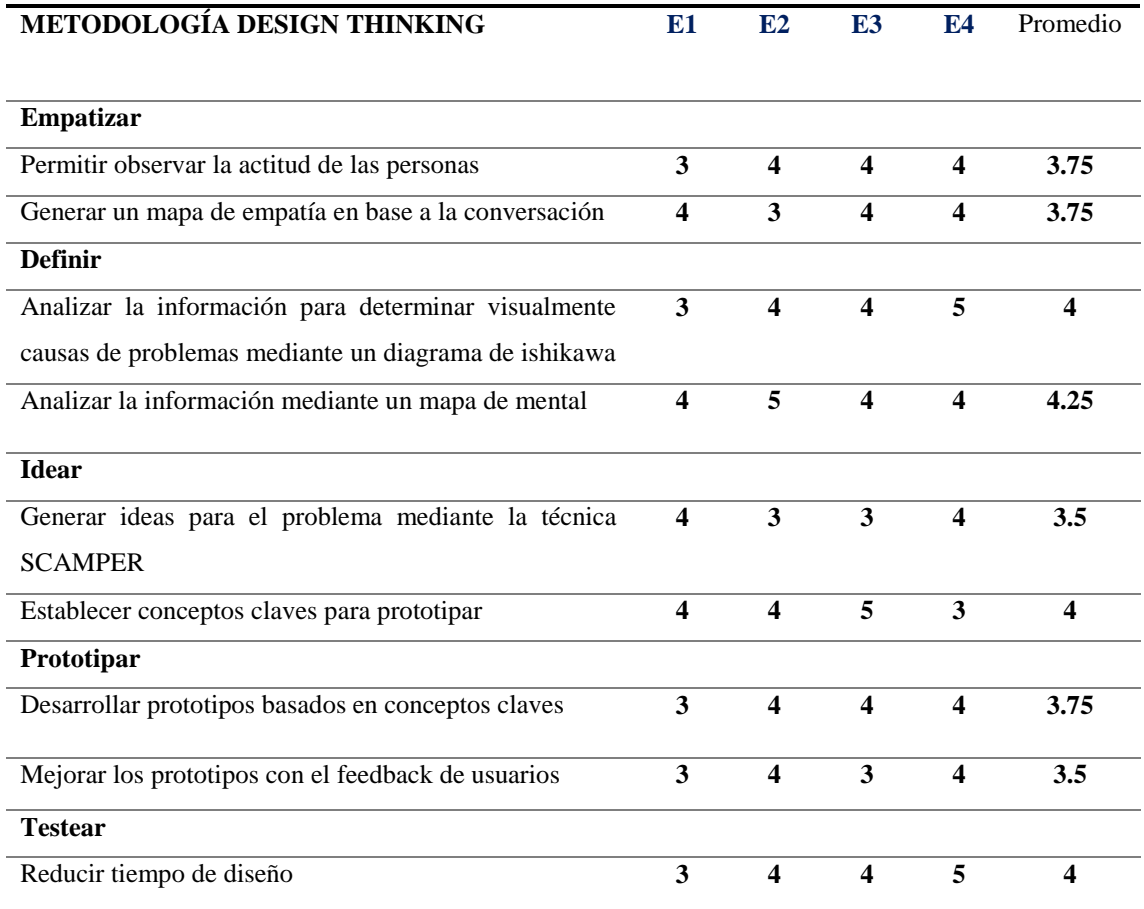
# **V.DISCUSIÓN DE RESULTADOS**

## **5.1 Nivel de satisfacción usuario**

Se midió mediante una encuesta el nivel de satisfacción del usuario al personal administrativo de posgrado luego de visualizar el prototipo funcional, a continuación, se muestra la información.

| $N^{\rm o}$    | Pregunta\Respuesta                                                                                                    | Totalmente<br>de acuerdo | De<br>acuerdo | <b>Neutral</b> | En<br>desacuerdo | Totalmente<br>en<br>desacuerdo |
|----------------|----------------------------------------------------------------------------------------------------|--------------------------|---------------|----------------|------------------|--------------------------------|
| 01             | El registro del proyecto de tesis es<br>intuitivo                                                                                       | 2                        | 3             | $\theta$       | $\Omega$         | 0                              |
| 02             | El seguimiento del proyecto de tesis es<br>sencillo                                                                                     |                          | 4             | $\theta$       | $\Omega$         | $\theta$                       |
| 0 <sub>3</sub> | Una vez levantada las observaciones<br>del tesista el registrar nuevamente el<br>proyecto para su revisión por el comité<br>es sencillo |                          | 4             | $\theta$       | 0                | 0                              |
| 04             | Obtener el listado de proyectos de<br>tesis recibidos, con observaciones y<br>aprobado comité es sencillo                               |                          | 4             | $\Omega$       | $\Omega$         | $\Omega$                       |
| 05             | Considera en general intuitivo el<br>prototipo funcional de la gestión de<br>proyecto de tesis.                                         |                          | 4             | $\theta$       | $\Omega$         | 0                              |
|                | <b>Total</b>                                                                                                    | 6                        | 19            | 0              | $\mathbf{0}$     | 0                              |

Tabla 10: Encuesta el nivel de satisfacción a colaboradores de posgrado

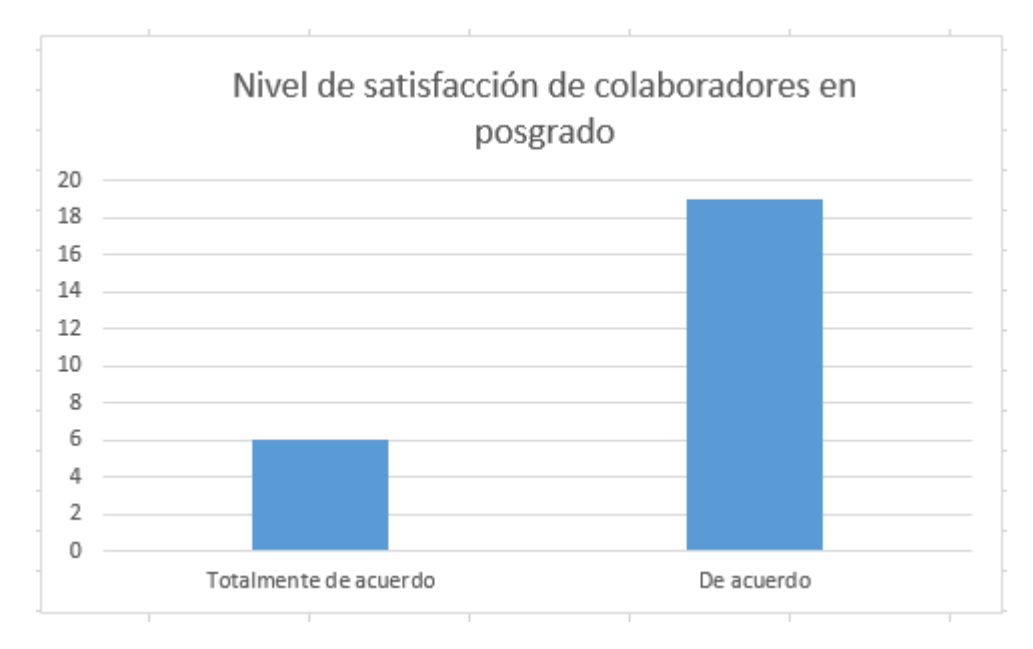

*Figura 50*: Nivel de satisfacción de colaboradores en posgrado

Se midió mediante una encuesta el nivel de satisfacción al comité de revisión de proyecto de tesis y secretario académico luego de visualizar el prototipo funcional a continuación, se muestra la información.

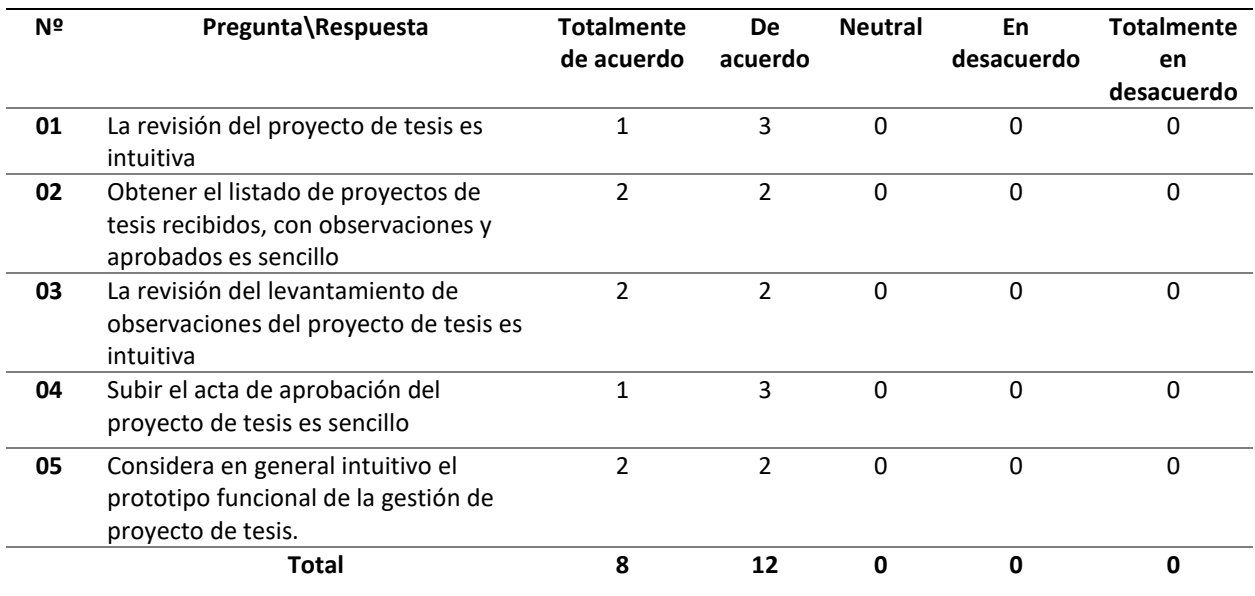

Tabla 11: Encuesta el nivel de satisfacción al comité de tesis

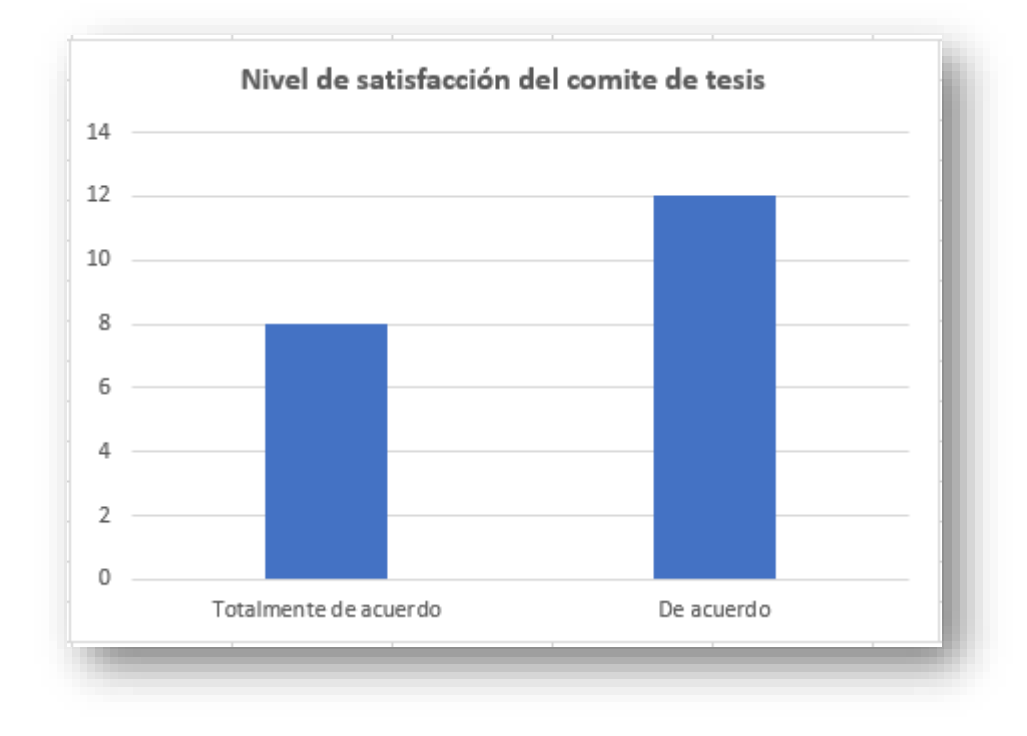

*Figura 51*: Nivel de satisfacción del comité de tesis

## **5.2 Agilidad**

A Juicio de expertos se validad la agilidad de la metodología design thinking obteniendo los resultados por cada fase como es empatizar, definir, idear, prototipar y testear.

En la figura 52 se muestran los resultados promedios a juicio de expertos de la fase de empatizar de la metodología design thinking.

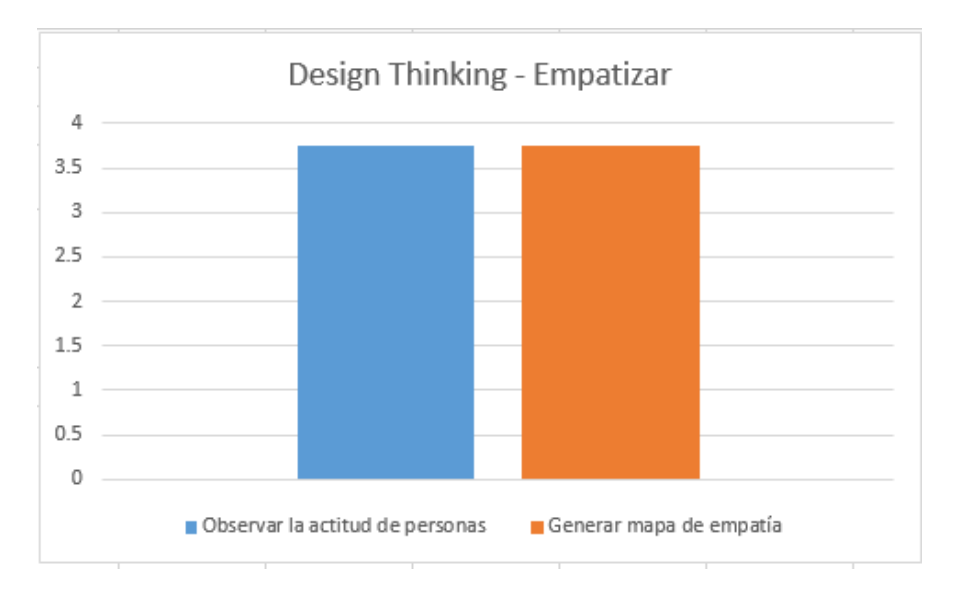

*Figura 52*: Resultados promedio a juicio de expertos de la fase empatizar

En la figura 53 se muestran los resultados promedios a juicio de expertos de la fase de definir de la metodología design thinking.

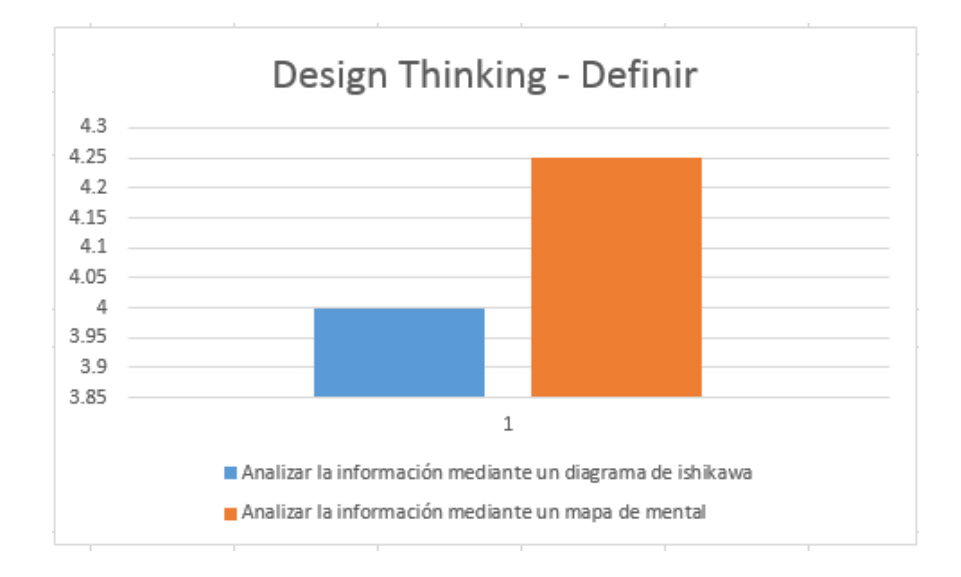

*Figura 53*: Resultados promedio a juicio de expertos de la fase definir

En la figura 54 se muestran los resultados promedios a juicio de expertos de la fase de idear de la metodología design thinking.

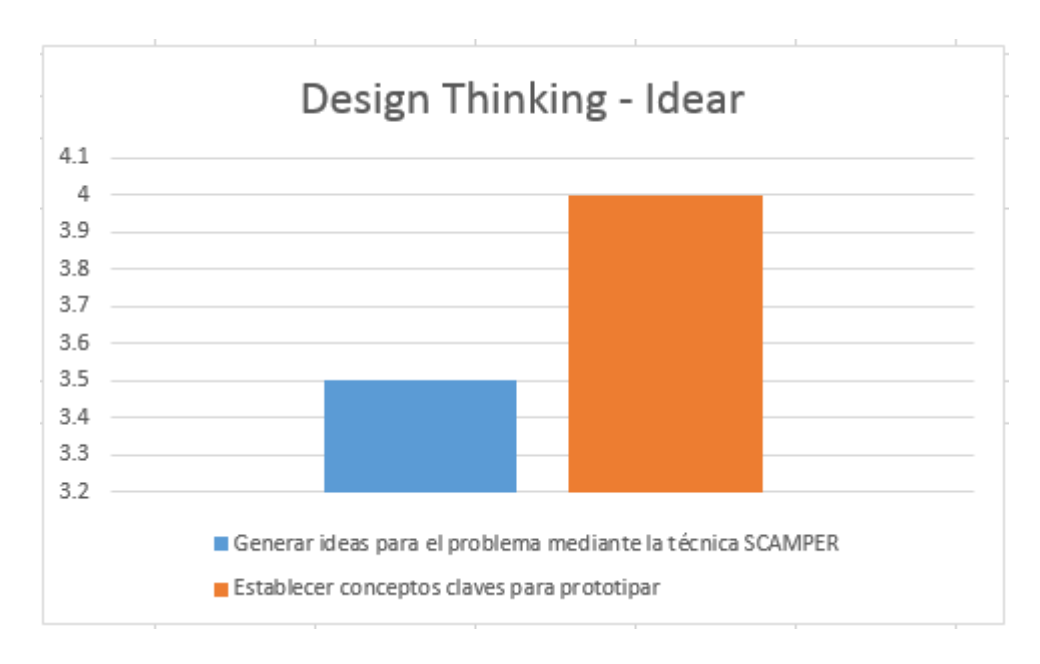

*Figura 54*: Resultados promedio a juicio de expertos de la fase idear

En la figura 55 se muestran los resultados promedios a juicio de expertos de la fase de prototipar de la metodología design thinking.

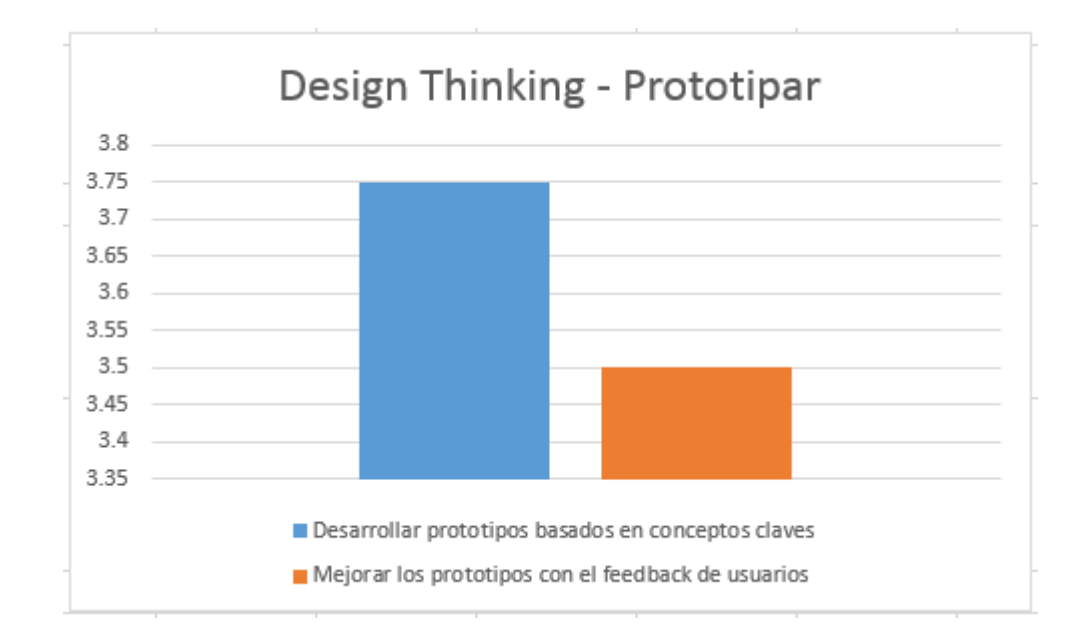

*Figura 55*: Resultados promedio a juicio de expertos de la fase prototipar

En la figura 56 se muestran los resultados promedios a juicio de expertos de la fase de testear de la metodología design thinking.

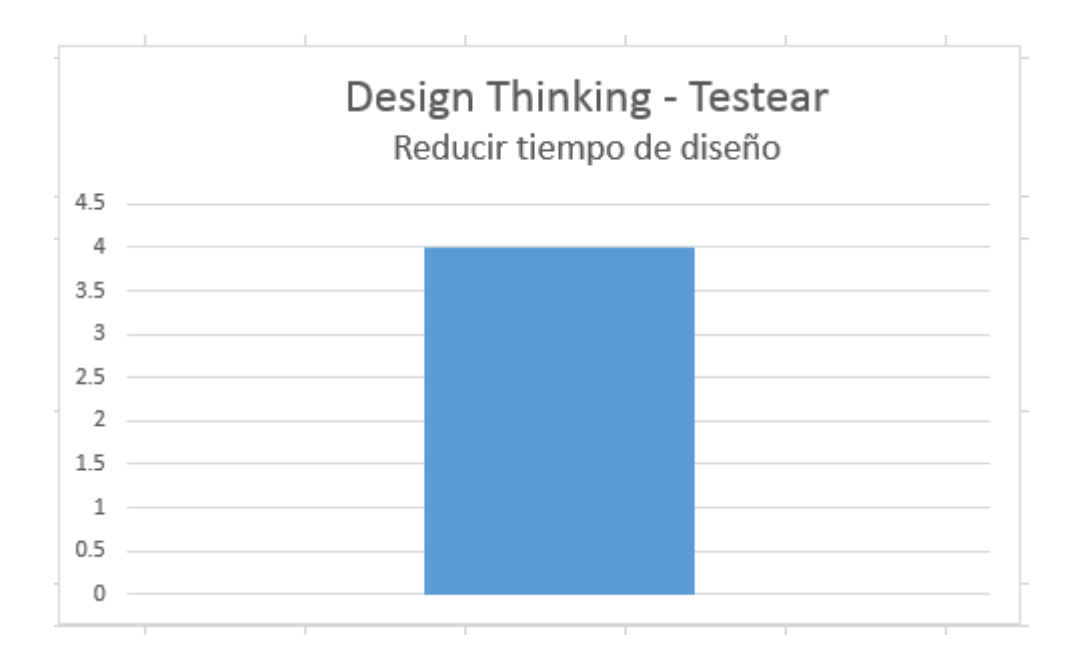

*Figura 56*: Resultados promedio a juicio de expertos de la fase testear

#### **CONCLUSIONES**

- Se modeló 1 proceso actual AS-IS y 1 proceso solucionador TO-BE basado en BPMN de la aprobación de proyecto de tesis de la Escuela de Posgrado. En el modelo del proceso solucionador TO – BE se sustituye la revisión de proyecto realizado por correo electrónico mejorando el indicador nivel de satisfacción usuario demostrado visualmente en los resultados del instrumento aplicado como es el cuestionario.
- Se desarrolló las fases de empatizar, definir, ideación, prototipo y evaluación basado en la metodología design thinking. En la fase de empatizar se obtuvo el mapa de empatía, en la fase de ideación se obtuvo el diagrama de Ishikawa y mapa mental, en la fase de prototipo basado en 2 casos de uso y 1 diagramas de clases se obtuvo el prototipo con el cual se construyó 9 formularios.
- Se evaluó la agilidad de la metodología design thinking del proceso de aprobación de proyecto de tesis a juicio de expertos para lo cual de las calificaciones obtenidas se evaluó el nivel de aceptación en el software PSPP obteniendo el nivel de aceptación del coeficiente de alfa de 0.83. Los resultados en un valor del 1 al 5 en la fase de empatizar se obtuvo el resultado promedio de 3.75, en la fase de definir el resultado promedio de 4, en la fase de idear el resultado promedio de 3.75, en la fase de prototipar el resultado promedio de 3.75 y en la fase de testear el resultado promedio de 4.
- Se realizó la contrastación de la hipótesis con la evaluación de los indicadores nivel de satisfacción a colaboradores de posgrado y miembros del comité de revisión y agilidad de la metodología design thinking. En el nivel de satisfacción a colaboradores de posgrado basado en escala de Likert se obtuvo en el grado de totalmente de acuerdo y de acuerdo la suma del valor de 6 y 19 respectivamente, en el nivel de satisfacción miembros del comité de revisión se obtuvo en el grado de totalmente de acuerdo y de acuerdo la suma del valor de 8 y 12 respectivamente.

## **RECOMENDACIONES**

- Implantar el proceso solucionador TO-BE basado en BPMN en la escuela de posgrado con la finalidad de gestionar el seguimiento de los proyectos de tesis de una manera digital.
- En la fase de empatía con los usuarios de la metodología Design Thinking se recomienda comprender las cosas que hacen y porqué, sus necesidades físicas y emocionales y fundamentalmente que es significativo para ellos pudiendo lograrse mediante una Historia de usuario dado que esta fase es esencial en el proceso de diseño.
- En la fase de prototipado de la metodología Design Thinking se recomienda utilizar los casos de uso y dominio del problema mediante el diagrama de clases para lograr estructurar mejor los campos de los formularios para lograr una aceptable interacción hombre máquina.

## **REFERENCIAS BIBLIOGRÁFICAS**

Iderman Vásquez, C. (2015). *Ingenieria de Requerimientos.* Universidad de la Sabana - Colombia.

Bizagi. (2016). Obtenido de Modelar Procesos: http://help.bizagi.com/processmodeler/es/

De Olazabal, E. (2018). Reingeniería de procesos basado en Sistemas de Información.

- Espinoza Vásquez, J., & Espinoza Zapata, E. (2017). *Marco de trabajo en base a Design Thinking y metodologías ágiles de desarrollo de software.* Lima: Universidad Peruana de Ciencias Aplicadas (UPC).
- George, D., & Mallery, P. (2003). spss for Windows step by step: A Simple Guide and Reference. 11.0 Update. Boston: Allyn & Bacon.
- Gonzalez, F. (2016). Mini guía: una introducción al Design Thinking + Bootcamp bootleg. Institute of design at Stanford.
- Hilario Sánchez, M. (2015). *Propuesta de marco de trabajo en base a design thinking para la mejora continua en empresas de retail.* Lima: Universidad Peruana de Ciencias Aplicadas.
- Institute of Design at Stanford. (2012). *Una introducción al Design Thinking.*
- Llerena Martínez, G., & Terrones Okamura, C. (2018). *El Design Thinking aplicado en el desarrollo de un Sistema de Información, permite incrementar la satisfacción de los operarios al reducir los tiempos de atención de Capital Humano.* Lima: Universidad Peruana de Ciencias Aplicadas (UPC). Obtenido de http://www.camposol.com.pe/quienes-somos/nosotros.html
- Teemu, L., & Durall, E. (2014). *Design Thinking and Collaborative Learning.* Obtenido de http://www.fractal.com.pe/productos/fractal-solucion-de-gestion-del-capitalhumano
- Yépes, N. (2012). *ESTRATEGIAS PARA LA GESTIÓN DE LA INNOVACIÓN: PASADO, PRESENTE Y FUTURO.* Obtenido de http://destinonegocio.com/pe/gestion-pe/cinco-consejos-para-hacer-un-controlde-las-vacaciones-de-trabajadores/